# **Seidr Documentation**

*Release 0.14.0*

**Bastian Schiffthaler, Alonso Serrano, Nicolas Delhomme**

**Dec 04, 2020**

# Getting Started

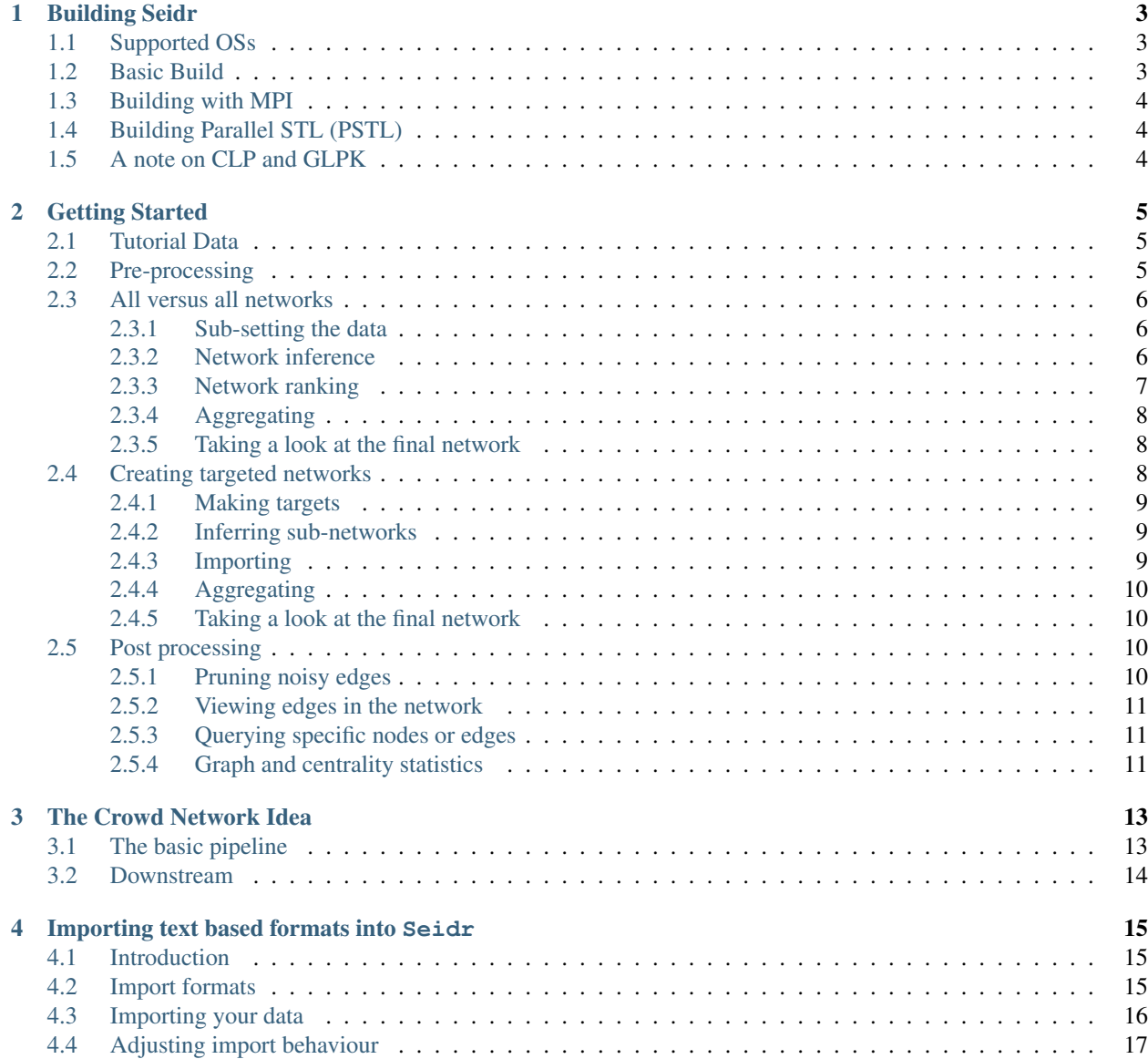

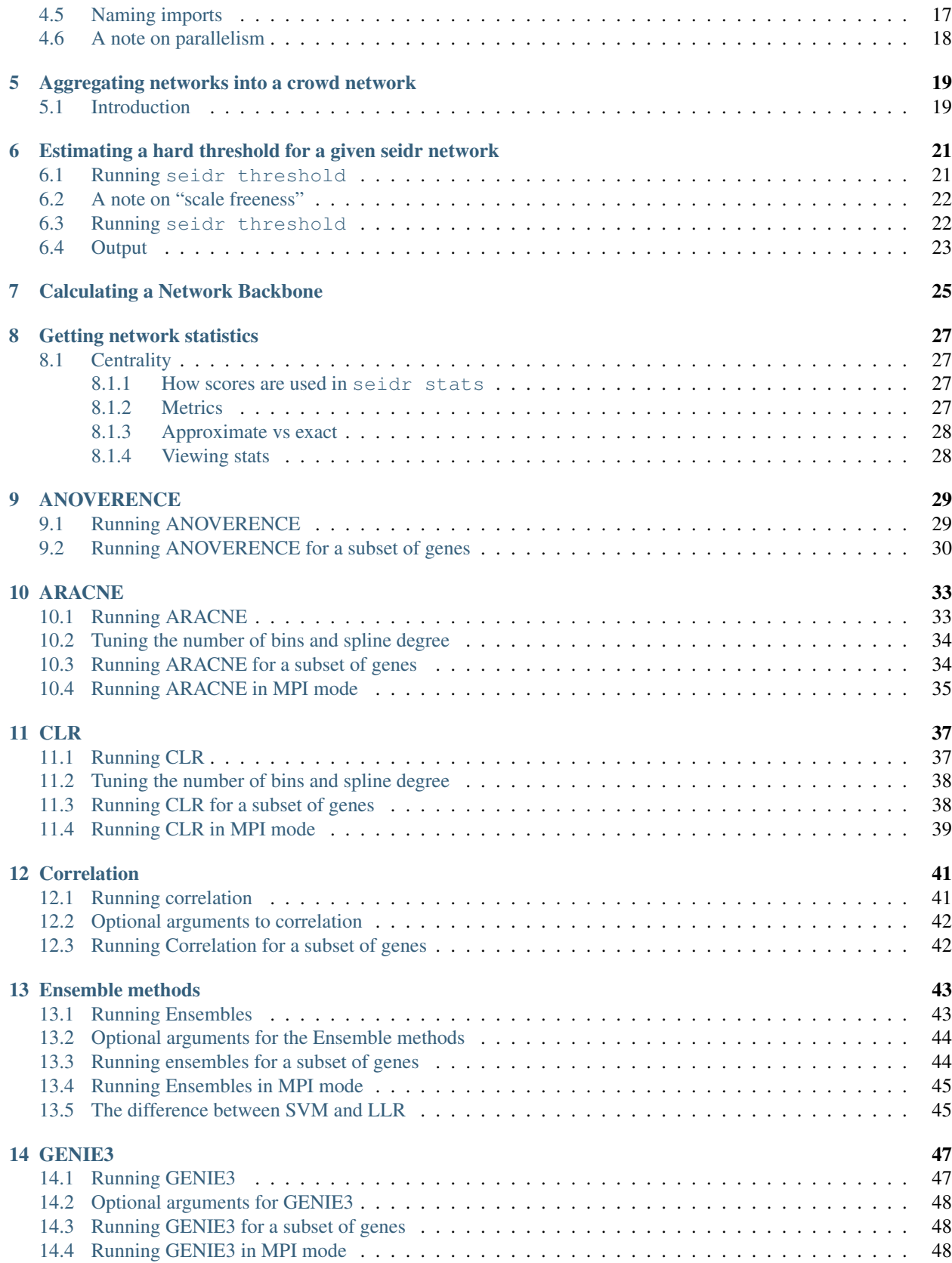

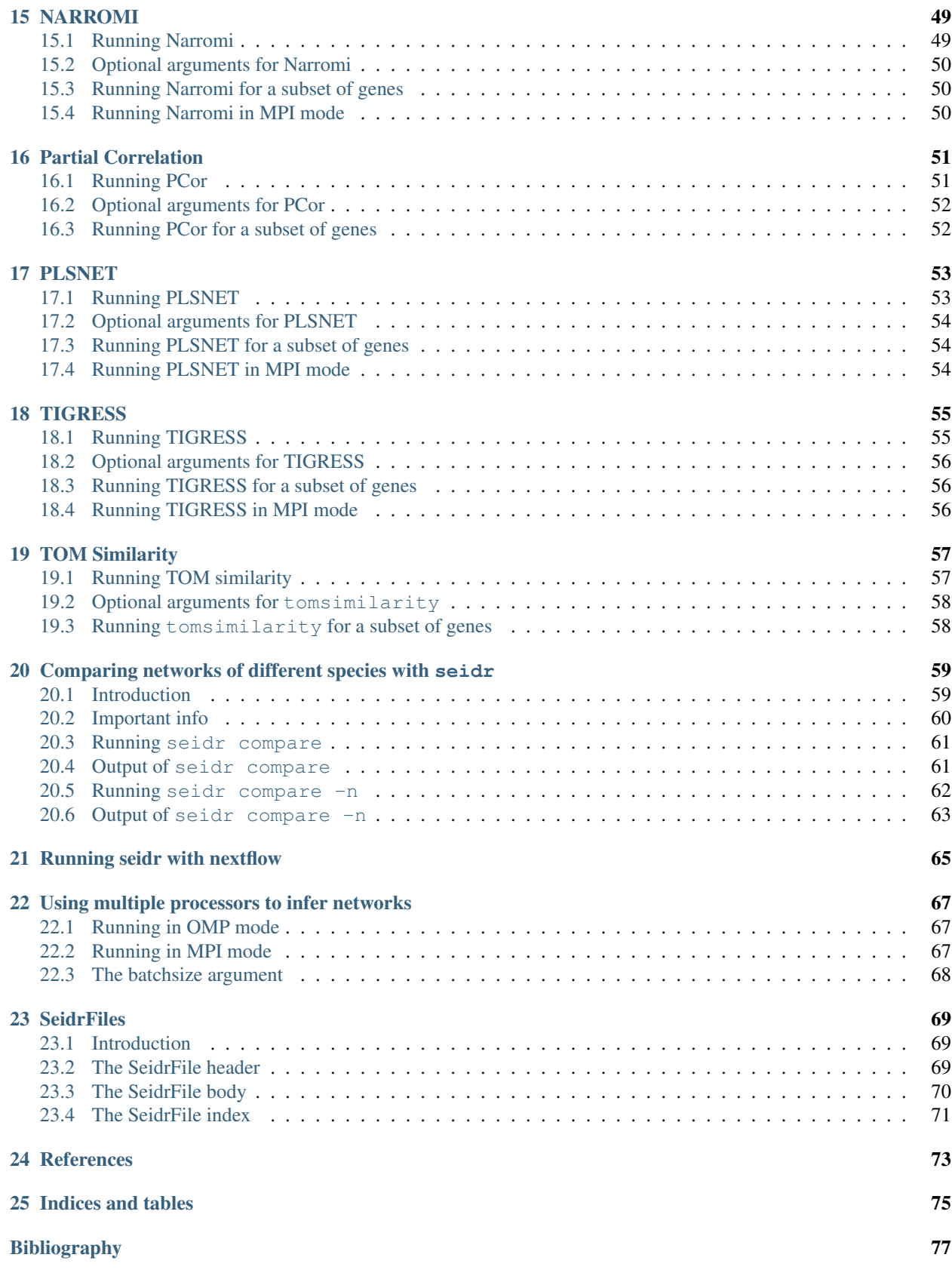

Seiðr is a toolkit to create crowd networks. We provide fast implementations of several highly regarded algorithms as well as utility programs to create and explore crowd networks.

If you have any questions, contact me at: [bastian.schiffthaler@umu.se](mailto:bastian.schiffthaler@umu.se)

# CHAPTER<sup>1</sup>

## Building Seidr

### <span id="page-8-1"></span><span id="page-8-0"></span>**1.1 Supported OSs**

seidr should build fine on most Linux distributions.

Test builds of seidr are created on Ubuntu 18.04 and Fedora 31. It is possible to build on Mac OS X (with some effort). Microsoft Windows is currently not supported.

## <span id="page-8-2"></span>**1.2 Basic Build**

Currently, seidr has the following dependencies (examplary dnf packages on Fedora):

- gcc
- gcc-c++
- gcc-gfortran
- cmake
- git
- boost-devel
- glpk-devel or coin-or-Clp-devel (see *[A note on CLP and GLPK](#page-9-2)*)
- armadillo-devel
- zlib-devel

Once the dependencies are satisfied, build with:

```
git clone --recursive https://github.com/bschiffthaler/seidr
cd seidr
mkdir build
```
(continues on next page)

```
cmake -DCMAKE_BUILD_TYPE=Release ..
make
```
If you have multiple CPU cores, run make as make  $-j$  <ncpus> to speed up building.

# <span id="page-9-0"></span>**1.3 Building with MPI**

If you have access to a compute cluster, you might want to build seidr with MPI support. If you have the MPI libraries installed (e.g.: openmpi-devel on Fedora) add:

cmake -DSEIDR WITH MPI=ON ..

You will need in addition these packages:

• openmpi-devel

to the CMake build options. This is only beneficial if you want to run multi-node jobs, as otherwise the overhead from MPI will decrease overall performance on a single node.

## <span id="page-9-1"></span>**1.4 Building Parallel STL (PSTL)**

If you have Intel TBB and PSTL availble, you can build seidr with support for parallel STL algorithms, which can speed up some operations. To do that, add:

cmake -DSEIDR\_PSTL=ON ..

to the CMake build options.

# <span id="page-9-2"></span>**1.5 A note on CLP and GLPK**

The narromi algorithm uses linear programming routines, which in seidr is implemented via either GLPK or CLP backends. GLPK is widely available, but not safe to use in an OpenMP context, you will therefore be limited to a single OMP thread. CLP is safer, but packages are less widely available (you might need to build form source). If you want to build seidr with the CLP backend add:

cmake -DNARROMI\_USE\_CLP=ON ..

### Getting Started

### <span id="page-10-1"></span><span id="page-10-0"></span>**2.1 Tutorial Data**

The tutorial data is a set of 500 [salmon](https://combine-lab.github.io/salmon/) pseudo-alignments targeting *Saccharomyces cerevisiae*. They originate from public [SRA](https://www.ncbi.nlm.nih.gov/sra/) data. In fact the files names are simply their SRA accessions. In this tutorial, we will go through a simple pre-processing step and then create individual and aggregate networks. First, let's get the data:

```
mkdir seidr_tutorial
cd seidr_tutorial
wget https://bschiffthaler.s3-eu-west-1.amazonaws.com/SeidrPublic/seidr_tutorial.tar.
˓→gz
tar -xvf seidr_tutorial.tar.gz
```
## <span id="page-10-2"></span>**2.2 Pre-processing**

Data pre-processing is done in R. We'll use [tximport](https://bioconductor.org/packages/release/bioc/html/tximport.html) to load the data into R, and then use [DESeq2](https://bioconductor.org/packages/release/bioc/html/DESeq2.html) to variance-stabilize.

```
library(tximport)
library(DESeq2)
library(readr)
# This load the mapping of genes to transcripts into R so that tximport can
# summarize counts
tx2g <- read_tsv('seidr_tutorial/tx2gene.tsv',
                 col_names=c('Transcript', 'Gene'))
# Now let's find all our count files and load them into R using tximport
input_files <- dir('seidr_tutorial', pattern='*_quant.sf$', full.names=TRUE)
txi <- tximport(input_files, 'salmon', tx2gene=tx2g)
# In order to make a DESeq2 data set, we need some metadata. For now we'll
```
(continues on next page)

```
# just use some dummy data
dummy_meta <- data.frame(N = seq_along(input_files))
dds <- DESeqDataSetFromTximport(txi, dummy_meta, ~1)
# Now we run variance stabilization and get the stabilized data as a matrix. If
# you have good metadata, you can use the experimental design in the DESeqDataSet
# and set blind=FALSE here
vsd <- varianceStabilizingTransformation(dds, blind=TRUE)
vst <- t(assay(vsd))
# Genes that do not vary at all create problems down the line, so it's better
# to drop them
vars <- apply(vst, 2, var)
filt_id \leq which(is.finite(vars))
vst \leq - vst [, filt id]
# Let's also center samples around their median, which has been shown to
# improve reconstruction accuracy
medians \leq apply(vst, 1, median)
vst <- sweep(vst, MARGIN=1, FUN='-', STATS=medians)
# MASS's write.matrix function is a bit faster and better suited for our task
# compared to write.table. Don't forgot to unname(), otherwise you will have
# column headers in the output
MASS::write.matrix(x=unname(vst), sep='\t', file='expression.tsv')
# Finally, let's write the column headers (== gene names) as a text file
write(colnames(vst), file="genes.txt")
```
### <span id="page-11-0"></span>**2.3 All versus all networks**

### <span id="page-11-1"></span>**2.3.1 Sub-setting the data**

In this section, we will create an all vs. all comparison, meaning we will estimate connectivity of all genes to all other genes. This approach is the most resource demanding, so we'll create a smaller subset of the tutorial data first. We'll take 100 samples and the first 1000 genes. Our output network will therefore be  $\frac{1000.999}{2}$ .

```
tail -n 100 expression.tsv | cut -f 1-1000 > expression_sub.tsv
head -n 1000 genes.txt > genes_sub.txt
```
### <span id="page-11-2"></span>**2.3.2 Network inference**

Now that we have a data subset, we can get started with the inference. In this step, we'll create 13 different all vs. all networks using algorithms that seidr ships with. If you have any inference algorithm you would like to include that is not yet implemented in seidr, you can run that as well, but make sure its output is in a format seidr can import (*[Importing text based formats into Seidr](#page-20-0)*). Even though this is a sub-set, you'll probably need to set aside an hour for the inference. If you want a quicker run, you can leave out el-ensemble. You'll see that we use the --scale option a number of times. This instructs seidr to perform [feature scaling](https://en.wikipedia.org/wiki/Feature_scaling#Standardization_(Z-score_Normalization)) on the data, which, in general, will improve the results.:

```
# fast
correlation -m pearson -i expression_sub.tsv -g genes_sub.txt --scale
correlation -m spearman -i expression_sub.tsv -g genes_sub.txt
pcor -i expression_sub.tsv -g genes_sub.txt --scale
# medium
mi -m RAW -i expression_sub.tsv -g genes_sub.txt -o mi_scores.tsv
mi -m CLR -i expression_sub.tsv -g genes_sub.txt -M mi_scores.tsv -o clr_scores.tsv
mi -m ARACNE -i expression_sub.tsv -q genes_sub.txt -M mi_scores.tsv -o aracne_scores.
˓→tsv
# slow
narromi -m interior-point -i expression_sub.tsv -g genes_sub.txt -o narromi_scores.tsv
plsnet -i expression_sub.tsv -g genes_sub.txt -o plsnet_scores.tsv --scale
llr-ensemble -i expression_sub.tsv -g genes_sub.txt -o llr_scores.tsv --scale
svm-ensemble -k POLY -i expression_sub.tsv -g genes_sub.txt -o svm_scores.tsv --scale
genie3 -i expression_sub.tsv -g genes_sub.txt -o genie3_scores.tsv --scale
tigress -i expression_sub.tsv -g genes_sub.txt -o tigress_scores.tsv --scale
# very slow
el-ensemble -i expression_sub.tsv -g genes_sub.txt -o elnet_scores.tsv --scale
```
### <span id="page-12-0"></span>**2.3.3 Network ranking**

Different inference algorithms output networks with different metrics for edge weights. A correlation network, will assign scores anywhere in  $[-1, ..., 1]$ , whereas mututal information is in  $[0, ..., N]$ , and many of the regression algorithms in [0, ..., 1]. We can therefore not just sum the weights to get a final, community network. In order to do that, we want to convert the scores to [ranks.](https://en.wikipedia.org/wiki/Ranking#Ranking_in_statistics) The command seidr import takes care of that. Some useful options:

- $-A$ : This option computes the rank on the **absolute** value of the score, so  $-1$  and  $+1$  would get the same rank.
- $-r$ : This option indicates that **higher scores are better**. A score of 1 would get a lower (== better) rank than a score of 0.5.
- $\bullet$  -u: This option creates an undirected network. We use this in algorithms where we know the output is symmetric (A->B and B->A are the same), but only have the lower triangular matrix. Examples are all correlation and mutual information based methods.
- $\bullet$  -z: This option drops edges with a score of 0. By default we keep all edges, but this will create sparser networks for methods that output 0-valued edges.

```
seidr import -A -r -u -n PEARSON -o person_scores.sf -F lm -i pearson_scores.tsv -g
˓→genes_sub.txt
seidr import -A -r -u -n SPEARMAN -o spearman_scores.sf -F lm -i spearman_scores.tsv -
˓→g genes_sub.txt
seidr import -A -r -u -n PCOR -o pcor_scores.sf -F lm -i pcor_scores.tsv -g genes_sub.
˓→txt
seidr import -r -u -n MI -o mi_scores.sf -F lm -i mi_scores.tsv -g genes_sub.txt
seidr import -r -u -z -n CLR -o clr_scores.sf -F lm -i clr_scores.tsv -g genes_sub.txt
seidr import -r -u -z -n ARACNE -o aracne_scores.sf -F lm -i aracne_scores.tsv -q.
˓→genes_sub.txt
seidr import -r -z -n NARROMI -o narromi_scores.sf -F m -i narromi_scores.tsv -g
˓→genes_sub.txt
seidr import -r -z -n PLSNET -o plsnet_scores.sf -F m -i plsnet_scores.tsv -q qenes_
˓→sub.txt
```
(continues on next page)

```
seidr import -r -z -n LLR -o llr_scores.sf -F m -i llr_scores.tsv -q genes_sub.txt
seidr import -r -z -n SVM -o svm_scores.sf -F m -i svm_scores.tsv -g genes_sub.txt
seidr import -r -z -n GENIE3 -o genie3_scores.sf -F m -i genie3_scores.tsv -g genes_
˓→sub.txt
seidr import -r -z -n TIGRESS -o tigress_scores.sf -F m -i tigress_scores.tsv -q.
˓→genes_sub.txt
seidr import -r -z -n ELNET -o elnet_scores.sf -F m -i elnet_scores.tsv -g genes_sub.
\rightarrowtxt
```
### <span id="page-13-0"></span>**2.3.4 Aggregating**

Aggregating refers to the construction of a community network from the individual networks created before. Note that there are several aggregation methods available. We will use the "Inverse Rank Product" method described in [\[Zhong2014\]](#page-83-0).

```
seidr aggregate -m irp aracne_scores.sf clr_scores.sf elnet_scores.sf genie3_scores.
→sf llr_scores.sf mi_scores.sf narromi_scores.sf pcor_scores.sf person_scores.sf
˓→plsnet_scores.sf spearman_scores.sf svm_scores.sf tigress_scores.sf
```
This creates a community network of all the 1000 genes in our sample data. If you don't want to learn how you can create a network for a group of genes (e.g. only transcription factors), jump right to *[Post processing](#page-15-2)*.

### <span id="page-13-1"></span>**2.3.5 Taking a look at the final network**

We can have a look at the top three edges in the network:

seidr top -n 3 aggregated.sf | column -t

```
YDL039C YDL037C Undirected 0.777779;83 14.1252;1 0.511;433 3.61084;7 0.
˓→138;61223.5 0.777779;204 0.709272;39 0.0787986;93 0.837201;940 1.5595;25
  0.780375;1512 nan;nan 1;1.5 0.949186;3
YDL025W-A YBL006W-A Undirected 1.05879;2 8.3004;29 0.543;4 3.30464;21 0.
˓→496;2775 1.05879;2 0.372718;529 0.0172536;31848 0.909562;219 0.654752;
˓→1758 0.847192;364 0.463;4415 0.8677;144 0.967855;2
YAL037C-B YCR013C Directed 1.00539;7 9.08174;14 0.519;168 2.82549;92 0.
˓→517;407 1.00539;7 0.777048;28 0.032911;3601 0.928263;137 0.991901;
˓→297 0.846061;373 0.204;12028.5 0.99325;16 1;1
```
Most of these are from dubious ORFs (which should have maybe been filtered beforehand). The one that is not, is definitely a good result, YDL039C and YDL037C as both these genes form the [IMI1 protein.](https://www.yeastgenome.org/locus/S000149345)

## <span id="page-13-2"></span>**2.4 Creating targeted networks**

Sometimes, we are not interested in the interactions of all genes, we just want to know what our genes of interest look like in the network. We can then run seidr in targeted mode, which will compute only what's necessary to understand that particular group of genes. The slowest of the bunch will probably be the mutual information based algorithms CLR and ARACNe, since they are context dependent and the full mutual information matrix needs to be computed first.

### <span id="page-14-0"></span>**2.4.1 Making targets**

Since we need some targets to look at, I select a single transcription factor FZF1, and store the gene identifier in a file.

```
echo "YGL254W" > FZF1.txt
```
#### <span id="page-14-1"></span>**2.4.2 Inferring sub-networks**

The network inference step is nearly the same, but now we use the full expression set (all ~6500 genes and 500 samples) as well as the FZF1.txt targets file.

```
# fast
correlation -t FZF1.txt -m pearson -i expression.tsv -g genes.txt --scale -o pearson_
˓→fzf1_scores.tsv
correlation -t FZF1.txt -m spearman -i expression.tsv -g genes.txt -o spearman_fzf1_
˓→scores.tsv
pcor -t FZF1.txt -i expression.tsv -g genes.txt --scale -o pcor_fzf1_scores.tsv
# medium
mi -t FZF1.txt -m RAW -i expression.tsv -g genes.txt -M mi_full_scores.tsv -o mi_fzf1_
˓→scores.tsv
mi -t FZF1.txt -m CLR -i expression.tsv -g genes.txt -M mi_full_scores.tsv -o clr_
˓→fzf1_scores.tsv
mi -t FZF1.txt -m ARACNE -i expression.tsv -g genes.txt -M mi_full_scores.tsv -o
˓→aracne_fzf1_scores.tsv
# slow
narromi -t FZF1.txt -m interior-point -i expression.tsv -g genes.txt -o narromi_fzf1_
˓→scores.tsv
plsnet -t FZF1.txt -i expression.tsv -g genes.txt -o plsnet_fzf1_scores.tsv --scale
llr-ensemble -t FZF1.txt -i expression.tsv -g genes.txt -o llr_fzf1_scores.tsv --scale
svm-ensemble -t FZF1.txt -k POLY -i expression.tsv -g genes.txt -o svm_fzf1_scores.
˓→tsv --scale
genie3 -t FZF1.txt -i expression.tsv -g genes.txt -o genie3_fzf1_scores.tsv --scale
tigress -t FZF1.txt -i expression.tsv -g genes.txt -o tigress_fzf1_scores.tsv --scale
el-ensemble -t FZF1.txt -i expression.tsv -g genes.txt -o elnet_fzf1_scores.tsv --
˓→scale
```
### <span id="page-14-2"></span>**2.4.3 Importing**

Targeted mode outputs results in edge list format, so all out imports now contain  $-F \text{ }$ e l instead of  $-F \text{ }$ lm or  $-F \text{ }$ m.

```
seidr import -A -r -u -n PEARSON -o person_fzf1_scores.sf -F el -i pearson_fzf1_
˓→scores.tsv -g genes.txt
seidr import -A -r -u -n SPEARMAN -o spearman_fzf1_scores.sf -F el -i spearman_fzf1_
˓→scores.tsv -g genes.txt
seidr import -A -r -u -n PCOR -o pcor_fzf1_scores.sf -F el -i pcor_fzf1_scores.tsv -g
˓→genes.txt
seidr import -r -u -n MI -o mi_fzf1_scores.sf -F el -i mi_fzf1_scores.tsv -g genes.txt
seidr import -r -u -z -n CLR -o clr_fzf1_scores.sf -F el -i clr_fzf1_scores.tsv -g
˓→genes.txt
seidr import -r -u -z -n ARACNE -o aracne_fzf1_scores.sf -F el -i aracne_fzf1_scores.
˓→tsv -g genes.txt
```

```
seidr import -r -z -n NARROMI -o narromi_fzf1_scores.sf -F el -i narromi_fzf1_scores.
˓→tsv -g genes.txt
seidr import -r -z -n PLSNET -o plsnet_fzf1_scores.sf -F el -i plsnet_fzf1_scores.tsv_
˓→-g genes.txt
seidr import -r -z -n LLR -o llr_fzf1_scores.sf -F el -i llr_fzf1_scores.tsv -g genes.
˓→txt
seidr import -r -z -n SVM -o svm_fzf1_scores.sf -F el -i svm_fzf1_scores.tsv -g genes.
˓→txt
seidr import -r -z -n GENIE3 -o genie3_fzf1_scores.sf -F el -i genie3_fzf1_scores.tsv.,
˓→-g genes.txt
seidr import -r -z -n TIGRESS -o tigress_fzf1_scores.sf -F el -i tigress_fzf1_scores.
˓→tsv -g genes.txt
seidr import -r -z -n ELNET -o elnet_fzf1_scores.sf -F el -i elnet_fzf1_scores.tsv -g
˓→genes.txt
```
### <span id="page-15-0"></span>**2.4.4 Aggregating**

This is exactly the same as for the full network.

```
seidr aggregate -m irp -o aggregated_fzf1.sf aracne_fzf1_scores.sf clr_fzf1_scores.sf.
˓→elnet_fzf1_scores.sf genie3_fzf1_scores.sf llr_fzf1_scores.sf mi_fzf1_scores.sf
˓→narromi_fzf1_scores.sf pcor_fzf1_scores.sf person_fzf1_scores.sf plsnet_fzf1_scores.
˓→sf spearman_fzf1_scores.sf svm_fzf1_scores.sf tigress_fzf1_scores.sf
```
### <span id="page-15-1"></span>**2.4.5 Taking a look at the final network**

Just as before, let's look at the top three connections of our TF.

```
seidr top -n 3 aggregated_fzf1.sf
```

```
YGL254W YEL051W Directed nan;nan 3.11877;43 0.458;2 1.81032;4 0.004;
˓→3226 0.387233;48 nan;nan -0.00566415;1138 -0.57406;1 0.035306;28 -0.
˓→462468;6 0.001;3050.5 0.74525;2 0.874875;3
YGL254W YGL128C Directed nan;nan 0.886213;1151 0.443;4.5 0.266012;279 0.248;86
˓→ 0.265754;1222 0.0648351;43 0.010073;254 0.453637;131 0.0382971;21 0.
˓→404141;49 0.207;210.5 0.19945;7 0.888152;2
YGL254W YFL044C Directed nan;nan 3.24149;31  0.451;3  0.581017;113  0.352;17
˓→ 0.383645;52 0.1711;4 0.00935282;329 0.477231;78 0.0320321;45 0.
˓→444953;11 0.041;1019 0.25265;4 1;1
```
The top connections are OTU1 (YFL044C), CWC23 (YGL128C), and VMA8 (YEL051W).

### <span id="page-15-2"></span>**2.5 Post processing**

### <span id="page-15-3"></span>**2.5.1 Pruning noisy edges**

In most cases, the community network will be fully dense, meaning every gene is connected to every other gene with a certain score. Many of these edges are just noise and we would like to prune them. [\[Coscia2017\]](#page-83-1) have developed a smart approach to pruning noisy edges called "Network backboning". We can apply this to our community network as:

```
seidr backbone -F 1.28 aggregated.sf
```
### <span id="page-16-0"></span>**2.5.2 Viewing edges in the network**

The seidr view command offers an interface to query the seidr output. Let's look at a few edges.

```
seidr view --column-headers aggregated.bb.sf | head -n 3 | column -t
```

```
Source Target Type ARACNE_score;ARACNE_rank CLR_score;CLR_rank ELNET_score;
˓→ELNET_rank GENIE3_score;GENIE3_rank LLR_score;LLR_rank MI_score;MI_rank NARROMI_
˓→score;NARROMI_rank PCOR_score;PCOR_rank PEARSON_score;PEARSON_rank PLSNET_score;
˓→PLSNET_rank SPEARMAN_score;SPEARMAN_rank SVM_score;SVM_rank TIGRESS_score;
˓→TIGRESS_rank irp_score;irp_rank NC_Score;NC_SDev;SEC;EBC
Q0017 Q0010 Undirected nan;nan 3.58054;6569 0.317;14818
˓→ 0.587286;20930 0.221;43021 0.255911;100939 0.
˓→364063;574 0.0246169;10270 0.644044;14824 1.01683;
→268 0.509318;33915 0.154;13896 0.17055;3855.5 μ
˓→ 0.440763;1637 0.602226;0.375774;0.459647;130
Q0032 Q0010 Undirected nan;nan 2.38815;27858 0.269;18028
→ 0.905035;9646 0.138;61223.5 0.138116;379828 nan;nan<sub>.1</sub>
˓→ 0.0481595;843 0.679379;10339 1.19476;122
˓→ 0.386693;81327 0.287;9567 0.0787;8143.5
                                                                \Delta \omega˓→ 0.37659;3358 0.621852;0.388965;0.364875;218
```
### <span id="page-16-1"></span>**2.5.3 Querying specific nodes or edges**

If the seidr output is indexed with the seidr index command, we can query specific nodes and edges.

```
seidr index aggregated.bb.sf
# Node
seidr view -n YBR142W aggregated.bb.sf
# Edge
seidr view -n YBR142W:YDL063C aggregated.bb.sf
```
### <span id="page-16-2"></span>**2.5.4 Graph and centrality statistics**

Seidr can compute statistics on the entire graph and some node centrality measures. Before we do that, it's best to make sure we have no disconnected nodes in the graph, which we drop with:

```
seidr reheader aggregated.bb.sf
```
Then, we can use seidr graphstats to compute graph summary stats.

```
seidr graphstats aggregated.bb.sf
```

```
Number of Nodes: 974
Number of Edges: 4150
Number of Connected Components: 2
Global clustering coefficient: 0.338051
Scale free fit: 0.0555276
Average degree: 8.52156
```
(continues on next page)

```
Average weighted degree: 3.71159
Network diameter: 4.00379
Average path length: 1.66305
```
Finally, we can compute node centrality statistics with seidr stats

```
seidr stats --exact aggregated.bb.sf
seidr view --centrality aggregated.bb.sf | sort -k2g | tail -n 5 | column -t
```
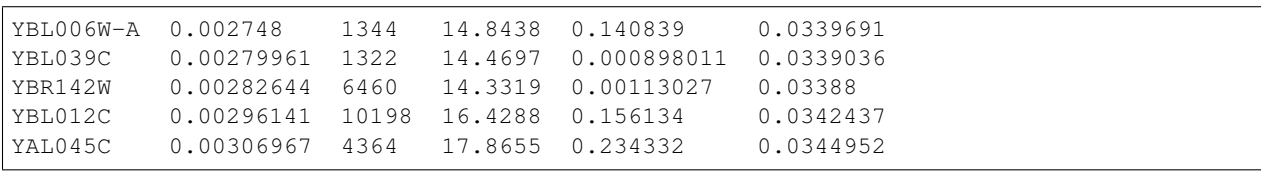

# The Crowd Network Idea

<span id="page-18-0"></span>Seidr is a product of an idea presented in the DREAM 5 network challenge [\[Marbach2012\]](#page-82-1). In it, the authors show that gene regulatory network inference algorithms tend to suffer from biases towards specific interaction patters. They suggested a way to get around this by creating an aggregate of all the methods used in the study: a crowd network.

While the paper is widely cited, there is little software that attempts to integrate the findings. Seidr is an attempt to create a toolbox that simplifies the laborious effort of creating crowd networks.

# <span id="page-18-1"></span>**3.1 The basic pipeline**

A typical run of seidr has three steps:

- Infer: In the inference step, independent gene-gene networks are created by a multitude of algorithms.
- Import: In order to merge these networks, they are first sorted and ranked. To achieve this seidr uses its own file format: SeidrFiles (see *[SeidrFiles](#page-74-0)*).
- Aggregate: Once all methods are ready, seidr can aggregate them to a crowd network.

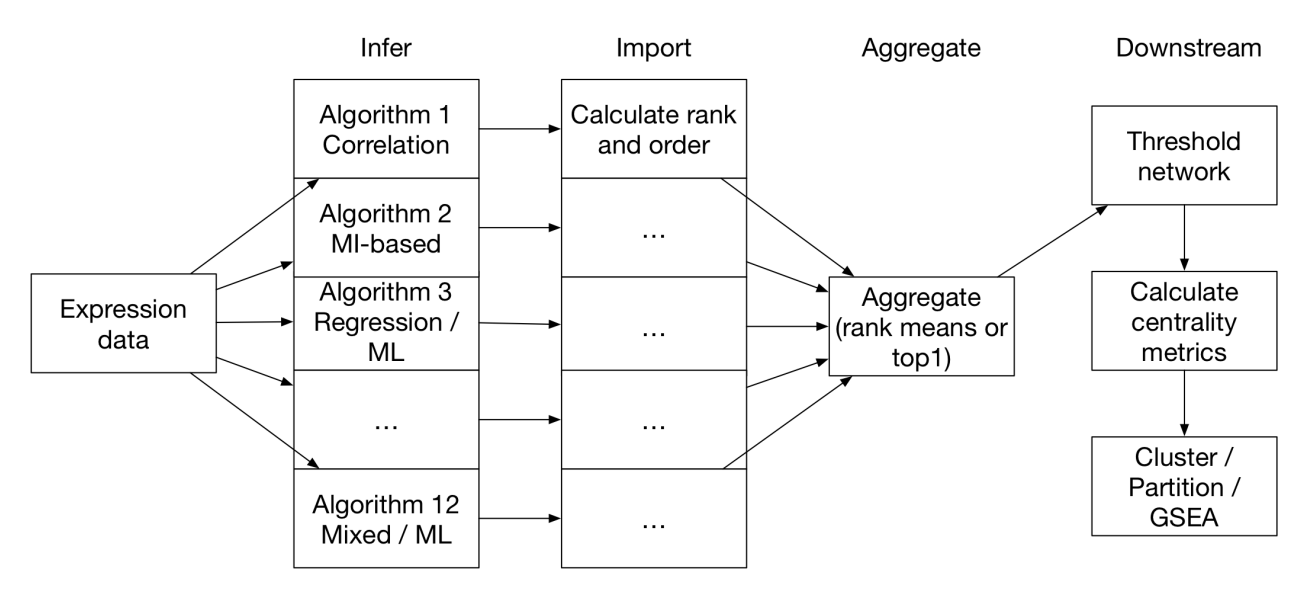

In principle, any network can be input into seidr, as long as it was constructed under similar assumptions as all other networks. For example, it would be a bad idea to take a subset of genes and create a network, which is then aggregated with another subset using *different* genes. Seidr provides a number of algorithms as native applications written in C++:

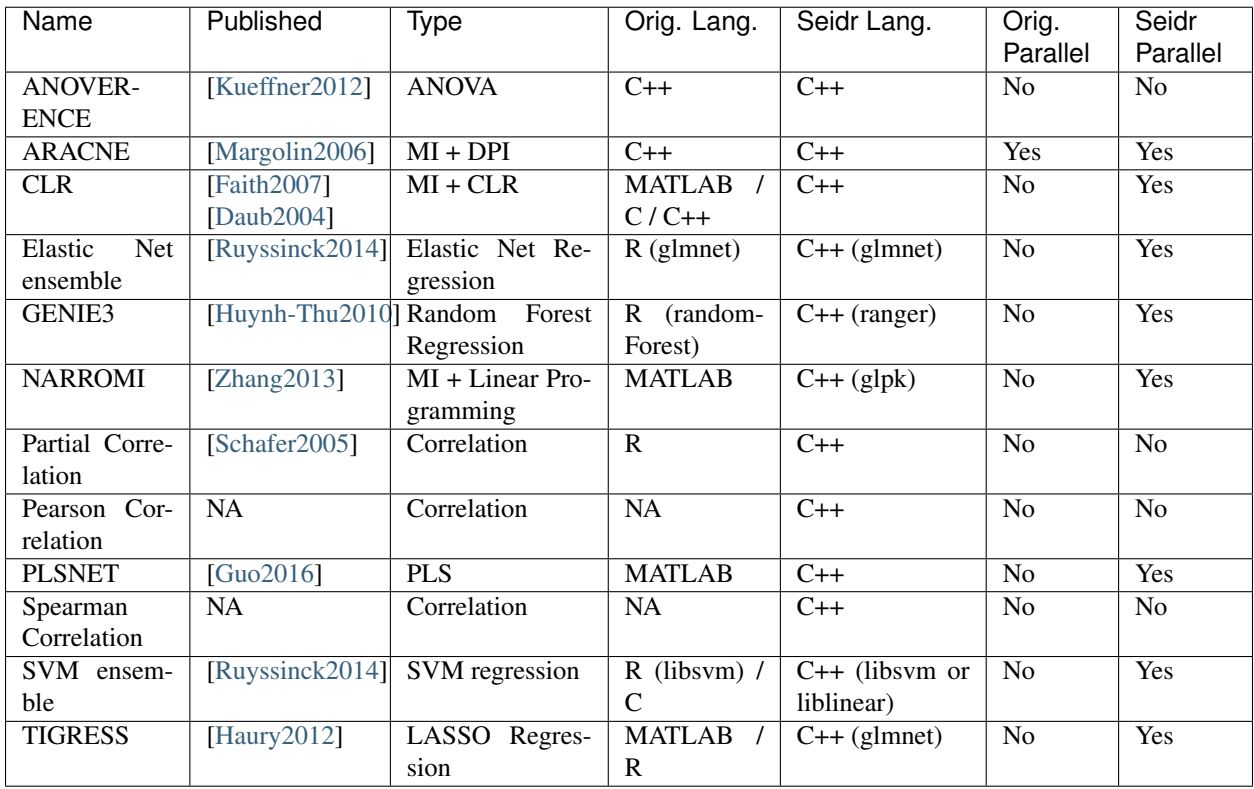

## <span id="page-19-0"></span>**3.2 Downstream**

Once you have a network, you probably want to explore it. To that end we provide some utilities to investigate the networks and to prepare them for input into other software.

## Importing text based formats into Seidr

### <span id="page-20-1"></span><span id="page-20-0"></span>**4.1 Introduction**

Seidr works with its own binary file format, SeidrFile (see *[SeidrFiles](#page-74-0)*). In order to convert text based formats to a SeidrFile we use the seidr import command. Format conversion is not the only thing seidr import does, it also ranks edge weights in the input files according to user parameters.

### <span id="page-20-2"></span>**4.2 Import formats**

seidr import currently supports three text based input formats.

```
Lower triangular matrix (- - format "lm")
```
A lower triangular matrix represents the lower half of a symmetric matrix. This is particularly useful for non directional inference algorithms. Take Pearson correlation as an example: If we correlate two vectors  $x, y$ , it does not matter if we check  $x \sim y$  or  $y \sim x$ . It would therefore be a waste of space to store and a waste of computational resources to compute the second comparison. A lower trinagular matrix will have the result of each comparison exactly once:

```
G1 G2 G3 G4 G5
G1
G2 0
G3 1 2
G5 3 4 5
G5 6 7 8 9
```
All cells with an index in the above matrix exist in the lower triangular. Note that the input is expected to be without headers, e.g.:

0 1 2 3 4 5 6 7 8 9

#### Matrix  $(-$ format "m")

Opposed to the lower triangular, a matrix input is a square of all nodes vs all nodes (including self-self, which is ignored). This is the output of several machine learning algorithms which are non-symmetric (e.g. GENIE3, ELNET):

```
G1 G2 G3 G4 G5
G1 0 1 2 3 4
G2 5 6 7 8 9
G3 10 11 12 13 14
G4 15 16 17 18 19
G5 20 21 22 23 24
```
Same as before, the input is expected to be without headers:

0 1 2 3 4 5 6 7 8 9 10 11 12 13 14 15 16 17 18 19 20 21 22 23 24

#### Edge lists  $(-$ format "el")

Edge lists are simple TAB separated files, which describe one edge one line. They are relatively inefficient and store a lot of repetitive information, but they are very convenient for sparse networks and for humans to read:

G1 G2 0 G1 G3 1 G1 G4 2 G1 G5 3 G2 G3 4 G2 G4 5 G2 G5 6 G3 G4 7 G3 G5 8 G4 G5 9

#### ARACNE2 (--format "ara")

While seidr can read output in the format of the original ARACNE2 output, the feature is not very well tested and should be considered experimental.

### <span id="page-21-0"></span>**4.3 Importing your data**

As a minimum, three arguments are required:

- $\bullet$   $-i$ ,  $\neg$ -infile: The input text file
- $-g$ ,  $-g$  enes: A file containing all genes (nodes) in the input file
- -F, --format: The input format (lm, m, el)

Let's assume we have the lower triangular from before as output from our algorithm **lm.txt**:

0 1 2 3 4 5 6 7 8 9

We also have a file containg the names of nodes in the same order as the matrix. Note that for the lower triangular this file is assumed to be sorted as if it was column headers for the full (square) matrix. Generally, this is the same as column headers for the input data matrix of the algorithms nodes.txt:

G1 G2 G3 G4 G5

We can then run:

```
seidr import -i lm.txt -g nodes.txt -F lm
```
Once it finishes, we can view the output with:

```
$ seidr view elranks.sf
G2 G1 Directed 0;1
G3 G1 Directed 1;2
G3 G2 Directed 2;3
G4 G1 Directed 3;4
G4 G2 Directed 4;5
G4 G3 Directed 5;6
G5 G1 Directed 6;7
G5 G2 Directed 7;8
G5 G3 Directed 8;9
G5 G4 Directed 9;10
```
### <span id="page-22-0"></span>**4.4 Adjusting import behaviour**

Depending on the algorithm, the default behaviour might need to be adjusted. In the last example, we imported a lower triangular matrix, which by default creates all directed edges. In many cases, this might not be true as the lower triangular is likely to stem from a symmetric inference algorithm. The  $-u$ ,  $-$ undirected option would do just that. Here are all modifiers:

- $-u$ , --undirected: Forces all edges to be interpreted as undirected. Use when source data is from a symmetric method
- $\bullet$  -z, --drop-zero: Regards edges with a score of 0 as missing. Use for sparse methods.
- $\bullet$  -r, --reverse: Considers higher edge weights better. Use when a higher score means a more confident prediction. Most methods implemented in seidr work that way, e.g. an edge weight of 0.6 is better than one of 0.2. If you import data from an algorithm that computes e.g. P-values, you need to omit this flag, as lower P-values are better.
- $\bullet$  -A,  $\bullet$ -absolute: Computes the ranking using absolute values. A good example for this is Pearson correlation. Both 1 and -1 are perfect correlations, but they tell different stories. We want to keep the sign intact, but give both edges the highest rank for aggregation, therefore we use this flag.

## <span id="page-22-1"></span>**4.5 Naming imports**

The last flag  $(-n, -n$ ame) lets you provide an internal name to the SeidrFile you are creating. Later, when you aggregate several SeidrFiles this will let you recognize the source of each score/rank column in the aggregated network.

# <span id="page-23-0"></span>**4.6 A note on parallelism**

If seidr was compiled with a compiler that supports OpenMP, seidr import will carry out some steps in parallel. You can control how many CPUs it should use with the OMP\_NUM\_THREAD environment variable. If you would like to turn multithreading for for example:

OMP\_NUM\_THREAD=1 seidr **import** -f lm.txt -g nodes.txt -F lm ...

### <span id="page-24-0"></span>Aggregating networks into a crowd network

### <span id="page-24-1"></span>**5.1 Introduction**

Given a number of networks in SeidrFile format, seidr can aggregate those into a crowd network. The basic syntax is:

seidr aggregate <SeidrFile> <SeidrFile> ...

There are currently four methods of aggregation implemented:

- $-m$  borda: This will ouput a mean of ranks.
- $-m$  top1: This will ouput the edge with the highest score ( $=$ lowest rank) of all methods
- $-m$  top2: This will ouput the middle of the two highest scores (==lowest ranks) of all methods
- $\bullet$  -m irp: This will calculate the inverse rank product.

From a real example:

```
seidr aggregate -m irp ../elnet/elnet_scores.sf ../narromi/narromi_scores.sf ../
˓→pearson/pearson_scores.sf ../spearman/spearman_scores.sf ../plsnet/plsnet_scores.sf
˓→../aracne/aracne_scores.sf ../tigress/tigress_scores.sf ../clr/clr_scores.sf ../
˓→genenet/genenet_scores.sf ../svm/svm_scores.sf ../llr/llr_scores.sf ../genie3/
˓→genie3_scores.sf ../anova/anova_scores.sf
```
Without specifying an output file, this will create a file aggregated. sf in the current working directory. Each column after the third (excluding the supplementary) column stores the score and rank for each edge (if present) in all aggregated methods. Converted to text (with  $\text{seidr}$  view) the file looks like this:

Source Target Type ELNET\_score;ELNET\_rank Narromi\_score;Narromi\_rank Pearson\_ ˓<sup>→</sup>score;Pearson\_rank Spearman\_score;Spearman\_rank PLSNET\_score;PLSNET\_rank ARACNE\_ ˓<sup>→</sup>score;ARACNE\_rank TIGRESS\_score;TIGRESS\_rank CLR\_score;CLR\_rank PCor\_score;PCor\_ ˓<sup>→</sup>rank SVM\_score;SVM\_rank LLR\_score;LLR\_rank GENIE3\_score;GENIE3\_rank ANOVA\_score; ˓<sup>→</sup>ANOVA\_rank irp\_score;irp\_rank G2 G1 Undirected  $0.004$ ; 334084 0.0128741; 202752 -0.159435; 202751 -0.00225177; 1.  $\rightarrow$ 32058e+06 1.07712e-05;360264nan;nan nan;nan 1.87357;106802 -0.018736;2ebadimus on next page) ˓<sup>→</sup>26168 0.244;37455.5 0.0904447;42007 0.288087;1.30856e+06 0.176275;129253

```
G3 G1 Undirected 0.334; 22729.5 0.0381324; 38394 -0.270978; 44973 -0.214385; 48864 3.
˓→2165e-05;61265 nan;nan 0.0028;78346.5 2.27349;70552.5 -0.021059;184389 0.077;
˓→91342.5 0.203;48670.5 0.215094;12249 0.388856;608154 0.299126;27713
```
We note that the final column stores the score of the aggregated network (IRP method). For all future purposes, this is the representative score unless otherwise specified.

## <span id="page-26-0"></span>Estimating a hard threshold for a given seidr network

#### Note that generally ''seidr backbone'' is preferred to this approach. See *[Calculating a Network Backbone](#page-30-0)*

Post aggregation, if any network in the input dataset was fully dense (i.e. having a score for each possible link in the network) the aggregated network will also be fully dense. The vast majority of the edges in the network will be noise, therefore we would like to find a cutoff that represents most of the signal being kept, and most of the noise trimmed away.

### <span id="page-26-1"></span>**6.1 Running seidr threshold**

The goal of seidr threshold is to provide a utility that assists in picking a hard cutoff. To that end it will iterate the network through a list of predefined thresholds and calculate:

- The number of edges
- The number of nodes
- The R<sup>^2</sup> fit of the network to the [Scale Free Distribution](https://en.wikipedia.org/wiki/Scale-free_network)
- The [Average Clustering Coefficient](https://en.wikipedia.org/wiki/Clustering_coefficient#Network_average_clustering_coefficient)

It is left to the user to determine the final cutoff, based on expectation and background knowledge of the network.

In this example, we have already filtered the nodes of the network to strip away those of low interest, our goal is therefore to maximize the number of nodes kept, while keeping SFT and ACC high. At the indicated value, we keep 23470 nodes, 191547 edges, with a SFT of 0.933 and an ACC of 0.169:

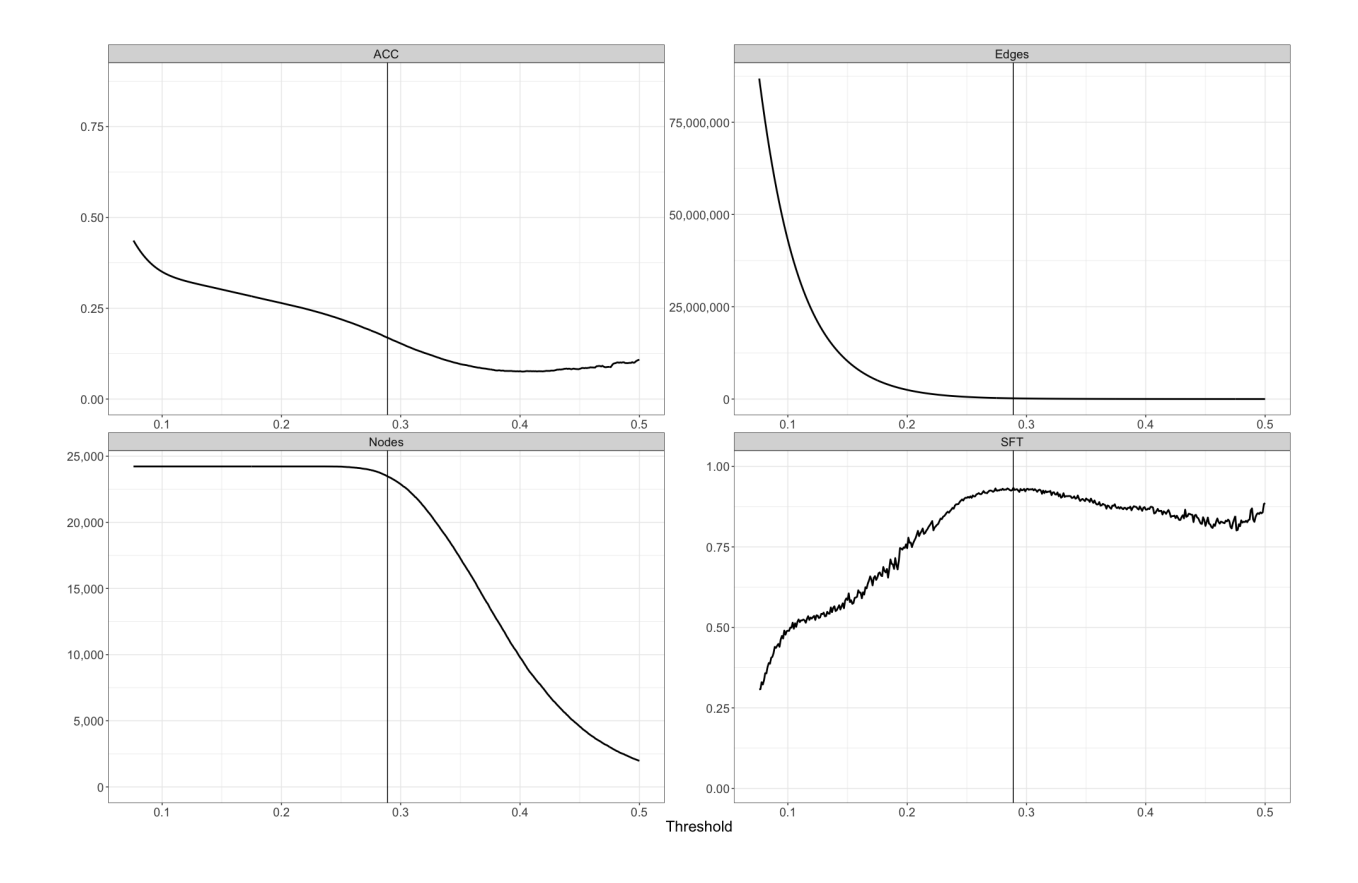

### <span id="page-27-0"></span>**6.2 A note on "scale freeness"**

Using either scale freeness or average clustering coefficient to determine a hard cut for a network is not without issues. Recent insights (e.g. [\[Broido2018\]](#page-83-3) ) show that scale free networks are rare in real world networks and the criterion should most definitely be applied with caution. A better approach would be to select nodes kept from a known "gold standard" or - if only the core interactions are of interest - to perform "Network backboning" as described in e.g. [\[Coscia2017\]](#page-83-1).

### <span id="page-27-1"></span>**6.3 Running seidr threshold**

seidr threshold takes as a minimum a SeidrFile - usually, but not necessarily - from an aggregated network. By default it will create 1,000 evenly spaced thresholds in range  $[0, 1]$ . In practice, this tends to be wasteful of resources as most high density thresholds tend to be not useful. There are several options to adjust the range of thresholds to be tested:

- $\bullet$  --min, -m: Adjust the lowest threshold to be tested
- $-\text{max}$ ,  $-M$ : Adjust the highest threshold to be tested
- $\bullet$  --nsteps, -n: Adjust the number of steps to be tested

By default, seidr threshold will check the *score* of the last column in the SeidrFile, which can be adjusted with:

- $\bullet$  --index, -i: Adjust which score to use to determine the cutoff
- $-\text{threshold-rank}, -\text{r}$ : Determine a rank cutoff as opposed to a score

Be mindful that if you choose to threshold ranks, the meaning of minimum and maximum change (in the rank, lower is better). And to adjust the ranges not to test in rage  $[0, 1]$ , but rather  $[1, N]$ , where N is the highest number of edges you would like to test.

# <span id="page-28-0"></span>**6.4 Output**

seidr threshold writes a tab separated table to stdout. The headers are:

- Threshold
- Number of nodes
- Number of edges
- Scale free fit  $(R^2)$
- Average clustering coefficient

An example output looks like:

0.842 5 5 0.80504672 0.375 0.841 5 5 0.80504672 0.375 0.84 5 5 0.80504672 0.375 0.839 5 6 0.027420548 0.54545455 0.838 5 6 0.027420548 0.54545455 0.837 5 6 0.027420548 0.54545455 0.836 5 6 0.027420548 0.54545455 0.835 7 7 0.93935184 0.54545455 0.834 7 7 0.93935184 0.54545455

## Calculating a Network Backbone

<span id="page-30-0"></span>seidr implements Coscia and Neffke's backboning algorithm (very neatly described [here](http://www.michelecoscia.com/?p=1236) if you don't feel like handling a lot of math, otherwise here: [\[Coscia2017\]](#page-83-1)).

On any SeidrFile you can run:

seidr backbone seidrfile.sf

to calculate the network backbone statistics. Not that we are not cutting edges yet. To do that, we need to specify a measure of standard deviations to cut. Essentially, we want to define how extreme an edge has to deviate from its expected value, so that we keep it, the higher, the more stringent. A conservative value, would be 1.28, which corresponds approxiamtely to a P-value of 0.1:

seidr backbone -F 1.28 -o seidrfile.bb.1.28.sf seidrfile.bb.sf

### Getting network statistics

### <span id="page-32-1"></span><span id="page-32-0"></span>**8.1 Centrality**

### <span id="page-32-2"></span>**8.1.1 How scores are used in seidr stats**

We typically use scores as measures of similarity in seidr workflows. This means that *higher is better*. As an example in this network:

```
A B 1
A C 0.5
```
the edge A<->B is *stronger* than A<->C. In centrality metrics we often use weights as either similarity, or distance. When we e.g., calculate betweenness centrality, we want to know the shortest path from A to B, therefore weights are usually interpreted as distances here, and therefor *lower is better*.

By default seidr assumes that weights are *similarities* and handles them as such. When sensible, it will use  $\frac{1}{w}$ . If your data represents a distance, you must use the flag --weight-is-distance, otherwise your outcome will be wrong. If you set this flag, seidr will use  $\frac{1}{w}$  for calculations where it assumes the weight indicates a *similarity* (i.e. the behaviour is inverse). See metrics below where the similarity [S] and distance [D] metrics are indicated.

### <span id="page-32-3"></span>**8.1.2 Metrics**

seidr can calculate a limited number of network centrality statistics on SeidrFiles.

On any SeidrFile you can run:

seidr stats seidrfile.sf

to calculate the network centrality statistics. By default all metrics that can be calculated will be. Use the -m, --metrics option to control this (see above as to the meaning of [S] and [D]):

For nodes

• PR - PageRank [S]

- CLO Closeness centrality [D]
- BTW Betweenness centrality [D]
- STR Strength (weighted degree) centrality [S]
- EV Eigenvector centrality [S]
- KTZ Katz centrality [S]
- LPC Laplacian centrality [S]

#### For edges

- SEC Spanning edge centrality [D]
- EBC Edge betweenness centrality [D]

To select only few of these run e.g.:

stats stats -m BTW,CLO seidrfile.sf

### <span id="page-33-0"></span>**8.1.3 Approximate vs exact**

By default, seidr uses approximations where it can to compute centrality statistics. It will sample  $-n$ ,  $-n$  samples nodes to do so. If not specified, that number is 10% of nodes. If your network is small, you can turn on exact metrics with  $-e, -e$ xact.

### <span id="page-33-1"></span>**8.1.4 Viewing stats**

You can view node level statistics with:

seidr view --centrality seidrfile.sf

Edge level statistics are stored as edge attributes. You can add tags to see which attributes correspond to which stat:

seidr view -a seidrfile.sf

### ANOVERENCE

#### <span id="page-34-0"></span>Please not that it is currently not recommended to run ANOVERENCE due to inconsitencies with the original implementation that we were not able to clarify with the original author

ANOVERENCE ([\[Kueffner2012\]](#page-82-2)) employs the  $\eta^2$  metric, a nonlinear correlation coefficient derived from an analysis of variance (ANOVA) ([\[Cohen1973\]](#page-83-4)). It is one of the few methods that make direct use of experiment metadata, like perturbations, knockouts and overexpressions.

## <span id="page-34-1"></span>**9.1 Running ANOVERENCE**

ANOVERENCE needs a minimum of three input files:

- $-i$ ,  $-i$ nfile: An expression matrix (genes are columns, samples are rows) without headers.
- $\bullet$  -q, --genes: A file containing gene names that correspond to columns in the expression matrix.
- $\bullet$  -e, --features: A file that contains experiment metadata.

Here is an example matrix containing expression data for five genes in ten samples:

```
0.4254475 0.0178292 0.9079888 0.4482474 0.1723238
0.4424002 0.0505248 0.8693676 0.4458513 0.1733112
1.0568470 0.2084539 0.4674478 0.5050774 0.2448833
1.1172264 0.0030010 0.3176543 0.3872039 0.2537921
0.9710677 0.0010565 0.3546514 0.4745322 0.2077183
1.1393856 0.1220468 0.4024654 0.3484362 0.1686139
1.0648694 0.1405077 0.4817628 0.4748571 0.1826433
0.8761173 0.0738140 1.0582917 0.7303661 0.0536562
1.2059661 0.1534070 0.7608608 0.6558457 0.1577311
1.0006755 0.0789863 0.8036309 0.8389751 0.0883061
```
In the genes files, we provide the column headers for the expression matrix *in order*:

G1 G2 G3 G4 G5

The metadata file contains eight columns plus one row for each sample. If a column is not applicable, provide NA as input. Note that this file has headers:

```
Experiment Perturbations PerturbationLevels Treatment DeletedGenes
˓→OverexpressedGenes Time Repeat
1 NA NA NA NA NA NA 1
1 NA NA NA NA NA NA 2
2 NA NA NA NA NA NA 1
3 NA NA NA NA NA NA 1
3 NA NA NA NA NA NA 2
4 NA NA NA NA NA NA 1
4 NA NA NA NA NA NA 2
5 NA NA NA NA NA NA 1
5 NA NA NA NA NA NA 2
5 NA NA NA NA NA NA 3
```
Further we need to provide a  $-w$ ,  $-\text{weight}$ , typically an integral value between 10 and 1000 that controls how much more weight we give to perturbation experiments that involve the genes that are tested. Once we have those four parameters, we are ready to run anoverence:

anoverence -i exr\_mat.tsv -g genes.txt -e meta.tsv -w 500

As output we receive a lower triangular matrix of interaction scores:

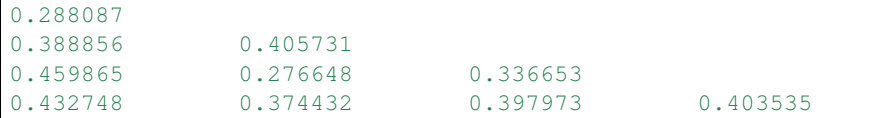

### <span id="page-35-0"></span>**9.2 Running ANOVERENCE for a subset of genes**

Often we have only a small number of genes of interest. We can instruct ANOVERENCE to only calculate interactions involving those genes by providing  $a - t$ ,  $-$ targets file containing these gene names:

G3 G4

And running it with the  $-t$ ,  $-t \text{argets}$  options:

anoverence -i expr\_mat.tsv -g genes.txt -e meta.tsv -w 500 -t targets.txt

In this case we will receive an edge list as output:

G3 G1 0.388856 G4 G1 0.459865 G3 G2 0.405731 G4 G2 0.276648 G4 G3 0.336653

(continues on next page)
(continued from previous page)

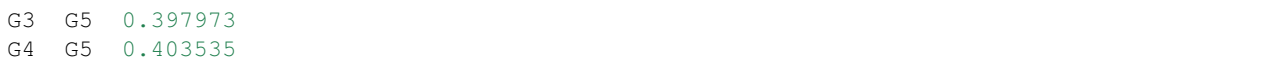

## ARACNE

ARACNE ([\[Margolin2006\]](#page-82-0)) is an inference algorithm based on mutual information and applies data processing inequality to delete most indirect edges.

Our implementation differs to the original in that it estimates the initial mutual information using a B-spline approach as described in [\[Daub2004\]](#page-82-1) .

### **10.1 Running ARACNE**

ARACNE needs a minimum of two input files:

- $-i$ ,  $-i$ nfile: An expression matrix (genes are columns, samples are rows) without headers.
- -g, --genes: A file containing gene names that correspond to columns in the expression matrix.

Here is an example matrix containing expression data for five genes in ten samples:

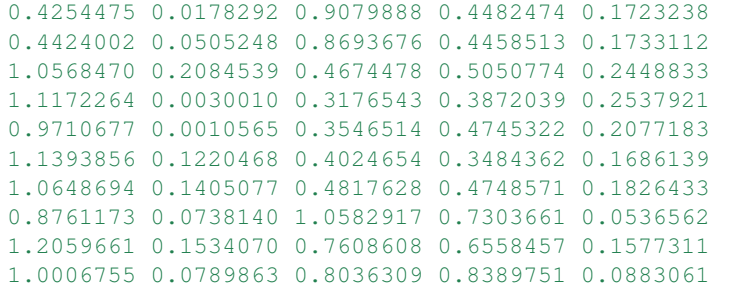

In the genes files, we provide the column headers for the expression matrix *in order*:

G1

G2

G3

G4 G5 With that, we can run ARACNE:

mi -m ARACNE -i expr\_mat.tsv -g genes.txt

The output is a lower triangular matrix of scores:

```
\overline{O}0.798215 0.874873
0 0.889133 0
0 0.860645 0.95965
```
#### **10.2 Tuning the number of bins and spline degree**

Estimating mutual infofrmation from discrete data is well defined, but normalized expression data is usually continuous. To estimate the MI from continuous data, each data point is usually assigned to one bin. This can lead to a loss of information.

The B-Spline estimator for MI therefore performs fuzzy assignment of the data to bins. The  $-s$ ,  $-s$ pline parameter controls the spline degree (therefore the shape) of the indicator function. For  $s=1$  the indicator function is the same as for simple binning. Improvements in the MI beyond a degree of  $s=3$  are rarely seen, therefore it is a good choice as a default.

The number of bins used in the assignment can be controlled with the  $-b$ ,  $-$ bins option. By default it is automatically inferred from the data, but this can lead to high memory requirements on large datasets. Generally, the number of bins is assumed not to influence the MI much as long as it's within a reasonable range. A value between 5 and 10 is a good starting point for typically sized datasets from RNA-Seq.

### **10.3 Running ARACNE for a subset of genes**

Often we have only a small number of genes of interest. We can instruct ARACNE to only calculate interactions involving those genes by providing  $a - t$ ,  $-$ targets file containing these gene names:

G3 G4

And running it with the  $-t$ ,  $-t$ argets options:

mi -m ARACNE -i expr\_mat.tsv -g genes.txt -t targets.txt

In this case we will receive an edge list as output:

G3 G1 0.798215 G3 G2 0.874873 G3 G4 0 G3 G5 0.860645  $G4$   $G1$  0 G4 G2 0.889133 G4 G3 0 G4 G5 0.95965

## **10.4 Running ARACNE in MPI mode**

ARACNE can use parallel processing in the MI estimation step. For general info on how to run parallel algorithms in seidr, please see *[Using multiple processors to infer networks](#page-72-0)*

## CLR

CLR ([\[Faith2007\]](#page-82-2)) is an inference algorithm based on mutual information and applies contextual likelihood of relatedness to reweight edges based on a shared neighbourhood.

Our implementation estimates the initial mutual information using a B-spline approach as described in [\[Daub2004\]](#page-82-1) .

## **11.1 Running CLR**

CLR needs a minimum of two input files:

- $-i$ ,  $-i$ nfile: An expression matrix (genes are columns, samples are rows) without headers.
- -g, --genes: A file containing gene names that correspond to columns in the expression matrix.

Here is an example matrix containing expression data for five genes in ten samples:

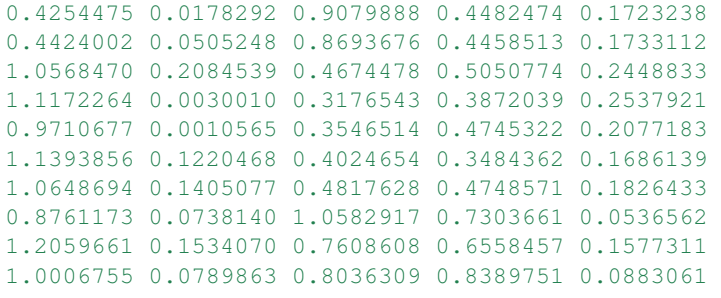

In the genes files, we provide the column headers for the expression matrix *in order*:

G1 G2

G3

G4

G5

With that, we can run CLR:

mi -m CLR -i expr\_mat.tsv -g genes.txt

The output is a lower triangular matrix of scores:

```
0.320993
0.944725 0.858458
0.431752 0.9078 0.453098
0.0897561 0.579328 0.794528 1.15506
```
### **11.2 Tuning the number of bins and spline degree**

Estimating mutual infofrmation from discrete data is well defined, but normalized expression data is usually continuous. To estimate the MI from continuous data, each data point is usually assigned to one bin. This can lead to a loss of information.

The B-Spline estimator for MI therefore performs fuzzy assignment of the data to bins. The  $-s$ ,  $-s$ pline parameter controls the spline degree (therefore the shape) of the indicator function. For  $s=1$  the indicator function is the same as for simple binning. Improvements in the MI beyond a degree of  $s=3$  are rarely seen, therefore it is a good choice as a default.

The number of bins used in the assignment can be controlled with the  $-b$ ,  $-$ bins option. By default it is automatically inferred from the data, but this can lead to high memory requirements on large datasets. Generally, the number of bins is assumed not to influence the MI much as long as it's within a reasonable range. A value between 5 and 10 is a good starting point for typically sized datasets from RNA-Seq.

## **11.3 Running CLR for a subset of genes**

Often we have only a small number of genes of interest. We can instruct CLR to only calculate interactions involving those genes by providing  $a - t$ ,  $-$ targets file containing these gene names:

G3 G4

And running it with the  $-t$ ,  $-t$ argets options:

```
mi -m CLR -i expr_mat.tsv -g genes.txt -t targets.txt
```
In this case we will receive an edge list as output:

G3 G1 0.944725 G3 G2 0.858458 G3 G4 0.453098 G3 G5 0.794528 G4 G1 0.431752 G4 G2 0.9078 G4 G3 0.453098 G4 G5 1.15506

## **11.4 Running CLR in MPI mode**

CLR can use parallel processing in the MI estimation step. For general info on how to run parallel algorithms in seidr, please see *[Using multiple processors to infer networks](#page-72-0)*

### Correlation

This simple executable calculates pearson or spearman correlation from a set of expression data.

## **12.1 Running correlation**

Correlation needs a minimum of two input files:

- $\bullet$  -i, --infile: An expression matrix (genes are columns, samples are rows) without headers.
- $\bullet$  -q, --qenes: A file containing gene names that correspond to columns in the expression matrix.

Here is an example matrix containing expression data for five genes in ten samples:

```
0.4254475 0.0178292 0.9079888 0.4482474 0.1723238
0.4424002 0.0505248 0.8693676 0.4458513 0.1733112
1.0568470 0.2084539 0.4674478 0.5050774 0.2448833
1.1172264 0.0030010 0.3176543 0.3872039 0.2537921
0.9710677 0.0010565 0.3546514 0.4745322 0.2077183
1.1393856 0.1220468 0.4024654 0.3484362 0.1686139
1.0648694 0.1405077 0.4817628 0.4748571 0.1826433
0.8761173 0.0738140 1.0582917 0.7303661 0.0536562
1.2059661 0.1534070 0.7608608 0.6558457 0.1577311
1.0006755 0.0789863 0.8036309 0.8389751 0.0883061
```
In the genes files, we provide the column headers for the expression matrix *in order*:

G1 G2 G3 G4 G5

With that, we can run correaltion in Pearson mode:

correlation -m pearson -i expr\_mat.tsv -g genes.txt

or in Spearman mode:

correlation -m spearman -i expr\_mat.tsv -g genes.txt

The output is a lower triangular matrix of scores:

0.469355  $-0.587163 -0.0704821$ 0.127765 0.16474 0.597376  $0.145338$   $0.0138744$   $-0.77125$   $-0.758263$ 

## **12.2 Optional arguments to correlation**

- $-a$ ,  $-a$ bsolute: By default, the executable reports signed correlation values. Using this option will turn on reporting of the absolute value of the correlation coefficient. It is generally recommended to export correlation with signs (i.e. *not* absolute) and instead run seidr import in absolute mode, which will rank genes by their magnitude, but won't throw away the sign information.
- $-s$ , -scale: This triggers [feature scaling](https://en.wikipedia.org/wiki/Feature_scaling#Standardization) of the expression matrix before the correlation calculation. Generally this should be *on* especially when calculating Pearson's rho.

### **12.3 Running Correlation for a subset of genes**

Often we have only a small number of genes of interest. We can instruct correlation to only calculate interactions involving those genes by providing  $a - t$ ,  $-$ targets file containing these gene names:

G3 G4

And running it with the  $-t$ ,  $-t$ argets options:

correlation -i expr\_mat.tsv -g genes.txt -t targets.txt

In this case we will receive an edge list as output:

G3 G1  $-0.587163$ G3 G2 -0.0704821 G3 G4 0.597376 G3 G5 -0.77125 G4 G1 0.127765 G4 G2 0.16474 G4 G3 0.597376 G4 G5 -0.758263

## Ensemble methods

<span id="page-48-0"></span>The ensemble methods are based on [\[Ruyssinck2014\]](#page-82-3) . The three main executables work the same way and have the same options. They all work by resampling the expression data along samples and genes, which often reduces variance in their predictions:

- el-ensemble: Uses an ensemble of Elastic Net regression predictors.
- svm-ensemble: Uses an ensemble of Support Vector Machine predictors.
- llr-ensemble: Uses an ensemble of Support Vector Machine predictors.

The Elastic Net code uses the GLMNET Fortran backend from [\[Friedman2010\]](#page-83-0) .

### **13.1 Running Ensembles**

Each ensemble needs a minimum of two input files:

- $\bullet$  -i, --infile: An expression matrix (genes are columns, samples are rows) without headers.
- $\bullet$  -q, --genes: A file containing gene names that correspond to columns in the expression matrix.

Here is an example matrix containing expression data for five genes in ten samples:

```
0.4254475 0.0178292 0.9079888 0.4482474 0.1723238
0.4424002 0.0505248 0.8693676 0.4458513 0.1733112
1.0568470 0.2084539 0.4674478 0.5050774 0.2448833
1.1172264 0.0030010 0.3176543 0.3872039 0.2537921
0.9710677 0.0010565 0.3546514 0.4745322 0.2077183
1.1393856 0.1220468 0.4024654 0.3484362 0.1686139
1.0648694 0.1405077 0.4817628 0.4748571 0.1826433
0.8761173 0.0738140 1.0582917 0.7303661 0.0536562
1.2059661 0.1534070 0.7608608 0.6558457 0.1577311
1.0006755 0.0789863 0.8036309 0.8389751 0.0883061
```
In the genes files, we provide the column headers for the expression matrix *in order*:

G1 G2 G3  $G4$ G5

With that, we can run the ensembles:

el-ensemble -i expr\_mat.tsv -g genes.txt svm-ensemble -i expr\_mat.tsv -g genes.txt llr-ensemble -i expr\_mat.tsv -g genes.txt

The output is a square matrix of scores:

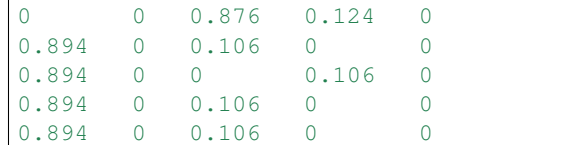

## **13.2 Optional arguments for the Ensemble methods**

- $-s$ , -scale: This triggers [feature scaling](https://en.wikipedia.org/wiki/Feature_scaling#Standardization) of the expression matrix before the regression calculation. Generally this should be *on*.
- -X, --max-experiment-size: In each resampling iteration, choose maximally this many samples along rows (experiments) of the dataset.
- $\bullet$  -x, --min-experiment-size: In each resampling iteration, choose minimally this many samples along rows (experiments) of the dataset.
- -P, --max-predictor-size: In each resampling iteration, choose maximally this many genes along columns (predictors) of the dataset.
- -p, --min-predictor-size: In each resampling iteration, choose minimally this many genes along columns (predictors) of the dataset.
- $\bullet$  -e, --ensemble: Perform this many resampling iterations for each gene.

The sampling boundaries  $-X$ ,  $-X$ ,  $-P$  and  $-p$  default to 4/5th of samples/predictors for the upper bound and 1/5th for the lower. In runs with small experiment sizes (<50) one should set this manually higher to avoid undersampling. In these cases, I suggest 90% for the upper boundary and 50% for the lower (in experiments). These are *absolute* numbers. E.g., if you have 50 samples and you want  $50\%$  -  $90\%$  as a lower & upper bound, set  $-x$  25 -X 45.

## **13.3 Running ensembles for a subset of genes**

Often we have only a small number of genes of interest. We can instruct the ensembles to only calculate interactions involving those genes by providing  $a - t$ ,  $-$ targets file containing these gene names:

G3 G4

```
And running it with the -t, -targets options:
```

```
llr-ensemble -i expr_mat.tsv -g genes.txt -t targets.txt
svm-ensemble -i expr_mat.tsv -g genes.txt -t targets.txt
el-ensemble -i expr_mat.tsv -g genes.txt -t targets.txt
```
In this case we will receive an edge list as output:

G3 G1 0.894 G3 G2 0 G3 G4 0.106 G3 G5 0 G4 G1 0.894 G4 G2 0 G4 G3 0.106 G4 G5 0

## **13.4 Running Ensembles in MPI mode**

Each ensemble can use parallel processing. For general info on how to run parallel algorithms in seidr, please see *[Using multiple processors to infer networks](#page-72-0)*

## **13.5 The difference between SVM and LLR**

LLR and SVM are based on different implementations of SVMs in C. One is based on [LibLinear](https://www.csie.ntu.edu.tw/~cjlin/liblinear/) , the other on [LibSVM](https://www.csie.ntu.edu.tw/~cjlin/libsvm) using a linear kernel. While they should in general agree most of the time, coefficients are handled differently. SVM is closer to the reference implementation by [\[Ruyssinck2014\]](#page-82-3) , but LLR is much faster.

## GENIE3

GENIE3 calculates a Random Forest regression using genes as predictors. It then uses Random Forests importance measures as gene association scores. The method is described in [\[Huynh-Thu2010\]](#page-82-4) . Internally, our implementation uses ranger to calculate the forests and importance [\[Wright2017\]](#page-83-1) .

## **14.1 Running GENIE3**

GENIE3 needs a minimum of two input files:

- $\bullet$  -i, --infile: An expression matrix (genes are columns, samples are rows) without headers.
- $\bullet$  -q, --genes: A file containing gene names that correspond to columns in the expression matrix.

Here is an example matrix containing expression data for five genes in ten samples:

```
0.4254475 0.0178292 0.9079888 0.4482474 0.1723238
0.4424002 0.0505248 0.8693676 0.4458513 0.1733112
1.0568470 0.2084539 0.4674478 0.5050774 0.2448833
1.1172264 0.0030010 0.3176543 0.3872039 0.2537921
0.9710677 0.0010565 0.3546514 0.4745322 0.2077183
1.1393856 0.1220468 0.4024654 0.3484362 0.1686139
1.0648694 0.1405077 0.4817628 0.4748571 0.1826433
0.8761173 0.0738140 1.0582917 0.7303661 0.0536562
1.2059661 0.1534070 0.7608608 0.6558457 0.1577311
1.0006755 0.0789863 0.8036309 0.8389751 0.0883061
```
In the genes files, we provide the column headers for the expression matrix *in order*:

G1  $G<sub>2</sub>$ G3 G4 G5

With that, we can run GENIE3:

genie3 -i expr\_mat.tsv -g genes.txt

The output is a square matrix of scores:

```
0 0.108322 0.264794 0.0692147 0.0482803
0.00914761 0 0.00844504 0.00974063 0.00616896
0.167265 0.0721168 0 0.0914891 0.180078
0.0163077 0.0211425 0.0369387 0 0.0932622
0.00277062 0.00334468 0.00934115 0.0114427 0
```
#### **14.2 Optional arguments for GENIE3**

- $-s$ , -scale: This triggers [feature scaling](https://en.wikipedia.org/wiki/Feature_scaling#Standardization) of the expression matrix before the regression calculation. Generally this should be *off*.
- $\bullet$  -b, --ntree: Grow this many trees for each gene.
- $-m$ ,  $-mt$  ry: Sample this many features (genes) for each tree.
- $-p$ ,  $-$ min-prop: Lower quantile of covariate distribution to be considered for splitting.
- $\bullet$  -a, --alpha: Significance threshold to allow splitting.
- -N, --min-node-size: Minimum node size

#### **14.3 Running GENIE3 for a subset of genes**

Often we have only a small number of genes of interest. We can instruct GENIE3 to only calculate interactions involving those genes by providing  $a - t$ ,  $-$ targets file containing these gene names:

G3 G4

And running it with the  $-t$ ,  $-$ targets options:

genie3 -i expr\_mat.tsv -g genes.txt -t targets.txt

In this case we will receive an edge list as output:

G3 G1 0.167265 G3 G2 0.0721168 G3 G4 0.0914891 G3 G5 0.180078 G4 G1 0.0163077 G4 G2 0.0211425 G4 G3 0.0369387 G4 G5 0.0932622

### **14.4 Running GENIE3 in MPI mode**

GENIE3 can use parallel processing. For general info on how to run parallel algorithms in seidr, please see *[Using](#page-72-0) [multiple processors to infer networks](#page-72-0)*

### NARROMI

Narromi is an MI based algorithm that tries to minimize noise in the MI using linear programming. It is published in [\[Zhang2013\]](#page-82-5) .

#### **15.1 Running Narromi**

Narromi needs a minimum of two input files:

- $\bullet$  -i, --infile: An expression matrix (genes are columns, samples are rows) without headers.
- $\bullet$  -q, --qenes: A file containing gene names that correspond to columns in the expression matrix.

Here is an example matrix containing expression data for five genes in ten samples:

```
0.4254475 0.0178292 0.9079888 0.4482474 0.1723238
0.4424002 0.0505248 0.8693676 0.4458513 0.1733112
1.0568470 0.2084539 0.4674478 0.5050774 0.2448833
1.1172264 0.0030010 0.3176543 0.3872039 0.2537921
0.9710677 0.0010565 0.3546514 0.4745322 0.2077183
1.1393856 0.1220468 0.4024654 0.3484362 0.1686139
1.0648694 0.1405077 0.4817628 0.4748571 0.1826433
0.8761173 0.0738140 1.0582917 0.7303661 0.0536562
1.2059661 0.1534070 0.7608608 0.6558457 0.1577311
1.0006755 0.0789863 0.8036309 0.8389751 0.0883061
```
In the genes files, we provide the column headers for the expression matrix *in order*:

G1 G2 G3 G4

G5

With that, we can run Narromi:

narromi -i expr\_mat.tsv -g genes.txt

The output is a square matrix of scores:

```
0 0 0 0.581267 0.00822935 0.0106747
0.100319  0 0.00249005  0.0137571  9.62593e-05
0.116941 0.00249005 0 0.624368 0
0.00822935 0.0137571 0.50236 0 0
0.0106747 9.62593e-05 0.29456 0.199657 0
```
## **15.2 Optional arguments for Narromi**

- $\bullet$  -a, --alpha: Initial cutoff for MI selection (alpha).
- $\bullet$  -m, --algorithm: Linear programming algorithm. Interior point is probably faster, but can be unstable for some datasets. When in doubt, choose simplex.

## **15.3 Running Narromi for a subset of genes**

Often we have only a small number of genes of interest. We can instruct Narromi to only calculate interactions involving those genes by providing  $a - t$ ,  $-$ targets file containing these gene names:

G3 G4

And running it with the  $-t$ ,  $-t$ argets options:

narromi -i expr\_mat.tsv -g genes.txt -t targets.txt

In this case we will receive an edge list as output:

```
G3 G1 0.116941
G3 G2 0.00249005
G3 G4 0.624368
G3 G5 0
G4 G1 0.00822935
G4 G2 0.0137571
G4 G3 0.50236
G4 G5 0
```
### **15.4 Running Narromi in MPI mode**

Narromi can use parallel processing. For general info on how to run parallel algorithms in seidr, please see *[Using](#page-72-0) [multiple processors to infer networks](#page-72-0)*

## Partial Correlation

PCor is an MI based algorithm that tries to minimize noise in the MI using linear programming. It is published in [\[Schafer2005\]](#page-82-6).

#### **16.1 Running PCor**

PCor needs a minimum of two input files:

- $\bullet$  -i, --infile: An expression matrix (genes are columns, samples are rows) without headers.
- $\bullet$  -q, --genes: A file containing gene names that correspond to columns in the expression matrix.

Here is an example matrix containing expression data for five genes in ten samples:

```
0.4254475 0.0178292 0.9079888 0.4482474 0.1723238
0.4424002 0.0505248 0.8693676 0.4458513 0.1733112
1.0568470 0.2084539 0.4674478 0.5050774 0.2448833
1.1172264 0.0030010 0.3176543 0.3872039 0.2537921
0.9710677 0.0010565 0.3546514 0.4745322 0.2077183
1.1393856 0.1220468 0.4024654 0.3484362 0.1686139
1.0648694 0.1405077 0.4817628 0.4748571 0.1826433
0.8761173 0.0738140 1.0582917 0.7303661 0.0536562
1.2059661 0.1534070 0.7608608 0.6558457 0.1577311
1.0006755 0.0789863 0.8036309 0.8389751 0.0883061
```
In the genes files, we provide the column headers for the expression matrix *in order*:

G1 G2 G3 G4 G5

With that, we can run PCor:

pcor -i expr\_mat.tsv -g genes.txt

The output is a lower triangular matrix of scores:

```
0.291919
-0.431942 0.0617938
0.218244 0.0683963 0.266362
-0.0361338 0.0472015 -0.363056 -0.361116
```
## **16.2 Optional arguments for PCor**

•  $-a$ ,  $-a$ bsolute: By default, the executable reports signed correlation values. Using this option will turn on reporting of the absolute value of the correlation coefficient. It is generally recommended to export correlation with signs (i.e. *not* absolute) and instead run seidr import in absolute mode, which will rank genes by their magnitude, but won't throw away the sign information.

### **16.3 Running PCor for a subset of genes**

Often we have only a small number of genes of interest. We can instruct PCor to only calculate interactions involving those genes by providing  $a - t$ ,  $-$ targets file containing these gene names:

G3 G4

And running it with the  $-t$ ,  $-t$ argets options:

pcor -i expr\_mat.tsv -g genes.txt -t targets.txt

In this case we will receive an edge list as output:

G3 G1 -0.431942 G3 G2 0.0617938 G3 G4 0.266362 G3 G5 -0.363056 G4 G1 0.218244 G4 G2 0.0683963 G4 G3 0.266362 G4 G5 -0.361116

## PLSNET

PLSNET uses a partial least squares feature selection algorithm to predict interacting genes. It is published in [\[Guo2016\]](#page-82-7) .

#### **17.1 Running PLSNET**

PLSNET needs a minimum of two input files:

- $\bullet$  -i, --infile: An expression matrix (genes are columns, samples are rows) without headers.
- $\bullet$  -q, --qenes: A file containing gene names that correspond to columns in the expression matrix.

Here is an example matrix containing expression data for five genes in ten samples:

```
0.4254475 0.0178292 0.9079888 0.4482474 0.1723238
0.4424002 0.0505248 0.8693676 0.4458513 0.1733112
1.0568470 0.2084539 0.4674478 0.5050774 0.2448833
1.1172264 0.0030010 0.3176543 0.3872039 0.2537921
0.9710677 0.0010565 0.3546514 0.4745322 0.2077183
1.1393856 0.1220468 0.4024654 0.3484362 0.1686139
1.0648694 0.1405077 0.4817628 0.4748571 0.1826433
0.8761173 0.0738140 1.0582917 0.7303661 0.0536562
1.2059661 0.1534070 0.7608608 0.6558457 0.1577311
1.0006755 0.0789863 0.8036309 0.8389751 0.0883061
```
In the genes files, we provide the column headers for the expression matrix *in order*:

G1 G2 G3 G4

G5

With that, we can run PCor:

plsnet -i expr\_mat.tsv -g genes.txt

The output is a square matrix of scores:

```
0 10661.7 9103.01 3781.48 8553.33
1672.03 0 3808.75 4130.81 24318.7
2783.44 6850.63 0 2885.31 23882.1
1683.27 11640.3 4560.34 0 63590
1218.51 20635.5 9127.68 14218.4 0
```
### **17.2 Optional arguments for PLSNET**

- $\bullet$  -s, -scale: This triggers [feature scaling](https://en.wikipedia.org/wiki/Feature_scaling#Standardization) of the expression matrix before the correlation calculation. Generally this should be *on*.
- $\bullet$   $-e$ ,  $\bullet$   $-$ ensemble: Perform this many resampling iterations for each gene.
- $\bullet$  -c, --components: The number of PLS components to be considered.
- -p, --predictor-size: The number of predictors (genes) to be sampled at each iteration.

## **17.3 Running PLSNET for a subset of genes**

Often we have only a small number of genes of interest. We can instruct PLSNET to only calculate interactions involving those genes by providing  $a - t$ ,  $-$ targets file containing these gene names:

 $G<sub>3</sub>$ G4

And running it with the  $-t$ ,  $-$ targets options:

plsnet -i expr\_mat.tsv -g genes.txt -t targets.txt

In this case we will receive an edge list as output:

G3 G1 1560.18 G3 G2 892.019 G3 G4 1471.69 G3 G5 203666 G4 G1 943.506 G4 G2 1515.68 G4 G3 5611.66 G4 G5 542294

#### **17.4 Running PLSNET in MPI mode**

PLSNET can use parallel processing. For general info on how to run parallel algorithms in seidr, please see *[Using](#page-72-0) [multiple processors to infer networks](#page-72-0)*

## **TIGRESS**

TIGRESS uses an ensemble approach (here called stability selection) to reduce prediction variance in a LASSO model. It works somewhat similar to the other *[Ensemble methods](#page-48-0)* . TIGRESS is published in [\[Haury2012\]](#page-83-2) . The LASSO uses the GLMNET Fortran backend in [\[Friedman2010\]](#page-83-0) .

## **18.1 Running TIGRESS**

TIGRESS needs a minimum of two input files:

- $\bullet$  -i, --infile: An expression matrix (genes are columns, samples are rows) without headers.
- $\bullet$  -q, --genes: A file containing gene names that correspond to columns in the expression matrix.

Here is an example matrix containing expression data for five genes in ten samples:

```
0.4254475 0.0178292 0.9079888 0.4482474 0.1723238
0.4424002 0.0505248 0.8693676 0.4458513 0.1733112
1.0568470 0.2084539 0.4674478 0.5050774 0.2448833
1.1172264 0.0030010 0.3176543 0.3872039 0.2537921
0.9710677 0.0010565 0.3546514 0.4745322 0.2077183
1.1393856 0.1220468 0.4024654 0.3484362 0.1686139
1.0648694 0.1405077 0.4817628 0.4748571 0.1826433
0.8761173 0.0738140 1.0582917 0.7303661 0.0536562
1.2059661 0.1534070 0.7608608 0.6558457 0.1577311
1.0006755 0.0789863 0.8036309 0.8389751 0.0883061
```
In the genes files, we provide the column headers for the expression matrix *in order*:

G1  $G<sub>2</sub>$ G3 G4 G5

With that, we can run PCor:

tigress -i expr\_mat.tsv -g genes.txt

The output is a square matrix of scores:

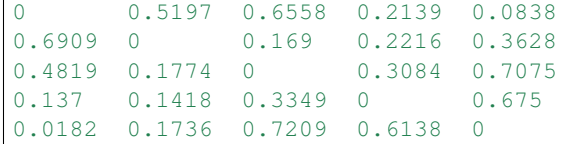

#### **18.2 Optional arguments for TIGRESS**

- $\bullet$  -s, -scale: This triggers [feature scaling](https://en.wikipedia.org/wiki/Feature_scaling#Standardization) of the expression matrix before the correlation calculation. Generally this should be *on*.
- -B, --nbootstrap: Perform this many resampling iterations for each gene.
- $\bullet$  -n, --nlambda: Consider this many shrinkage lambdas.
- $\bullet$  -1, --min-lambda: The minimum lambda value considered is this fraction of the maximum.

### **18.3 Running TIGRESS for a subset of genes**

Often we have only a small number of genes of interest. We can instruct TIGRESS to only calculate interactions involving those genes by providing  $a - t$ ,  $-$ targets file containing these gene names:

 $G<sub>3</sub>$ G4

And running it with the  $-t$ ,  $-$ targets options:

tigress -i expr\_mat.tsv -g genes.txt -t targets.txt

In this case we will receive an edge list as output:

G3 G1 0.4819 G3 G2 0.1774 G3 G4 0.3084 G3 G5 0.7075 G4 G1 0.137 G4 G2 0.1418 G4 G3 0.3349 G4 G5 0.675

### **18.4 Running TIGRESS in MPI mode**

TIGRESS can use parallel processing. For general info on how to run parallel algorithms in seidr, please see *[Using](#page-72-0) [multiple processors to infer networks](#page-72-0)*

## TOM Similarity

The toplogical overlap matrix (TOM) is the similarity measure implemented by WGCNA [\[Langfelder2008\]](#page-83-3). It calculates a correlation matrix from the expression data, calculates a soft threshold and assigns two genes a high topological overlap if they share common neighbourhoods.

### **19.1 Running TOM similarity**

tomsimilarity needs a minimum of two input files:

- $\bullet$  -i, --infile: An expression matrix (genes are columns, samples are rows) without headers.
- $-g$ ,  $-g$ enes: A file containing gene names that correspond to columns in the expression matrix.

Here is an example matrix containing expression data for five genes in ten samples:

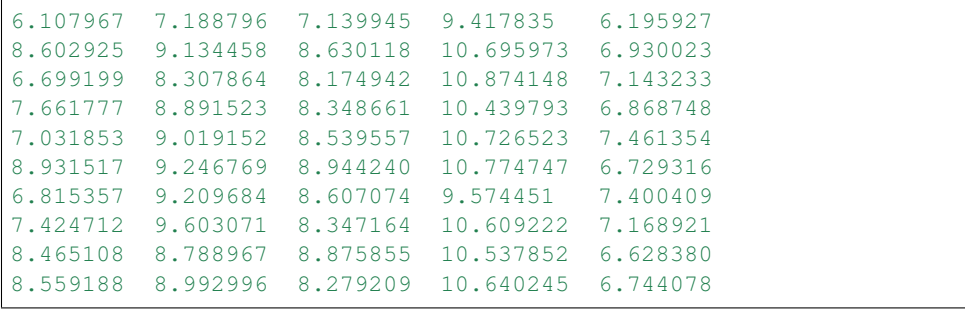

In the genes files, we provide the column headers for the expression matrix *in order*:

G1 G2 G3 G4

G5

With that, we can run PCor:

tomsimilarity -i expr\_mat.tsv -g genes.txt -b 4

The output is a lower triangular matrix of scores:

```
0.44357
0.486974 0.504881
0.370446 0.408224 0.42039
0.225011 0.465292 0.396999 0.252425
```
#### **19.2 Optional arguments for tomsimilarity**

- $-s$ , -scale: This triggers [feature scaling](https://en.wikipedia.org/wiki/Feature_scaling#Standardization) of the expression matrix before the correlation calculation. Generally this should be *on*.
- $-m$ ,  $-$ method: Choose between "pearson" or "bicor" [\(biweight midcorrelation.](https://en.wikipedia.org/wiki/Biweight_midcorrelation) The latter is typically a good choice unless you have a lot of outliers.)
- $\bullet$  -b,  $\leftarrow$ -sft: The soft threshold power. This is the exponent for soft thresholding the correlation matrix. Unless you know why, leave it default.
- $-M$ ,  $-$ max-power: When auto-detecting the soft threshold power, this is the maximum value that will be tested. It's usually not a good idea to go above 30. If you cannot get a good fit, decrease the cutoff instead.
- $-S$ ,  $--$ sft-cutoff: When the network reaches this scale free fit  $R^2$  value, stop testing powers. Sometimes, you cannot get a good fit  $(>0.8)$  on larger datasets. In this case, decrease this value.
- $\bullet$   $-T$ ,  $-\text{tom-type: }$  "unsigned", "signed", or "signed-hybrid". This defines how to score the TOM. "unsigned" is  $|a_{ij}|$ , "signed" is  $\frac{\bar{a}_{ij}+1}{2}$  and "signed-hybrid" is  $|a_{ij}|$  for positive correlation, 0 otherwise.

#### **19.3 Running tomsimilarity for a subset of genes**

Often we have only a small number of genes of interest. We can instruct tomsimilarity to only calculate interactions involving those genes by providing  $a - t$ ,  $-$ targets file containing these gene names:

G3 G4

And running it with the  $-t$ ,  $-t$ argets options:

tomsimilarity -i expr\_mat.tsv -g genes.txt -t targets.txt -b 4

In this case we will receive an edge list as output:

G3 G1 0.486974 G3 G2 0.504881 G3 G4 0.42039 G3 G5 0.396999 G4 G1 0.370446 G4 G2 0.408224 G4 G3 0.42039 G4 G5 0.252425

## Comparing networks of different species with seidr

## **20.1 Introduction**

Seidr can compare edges and nodes of two networks that originate from separate species if the user supplies an onthology to translate the node IDs from network A to network B. Consider the these two networks:

#### net1.sf:

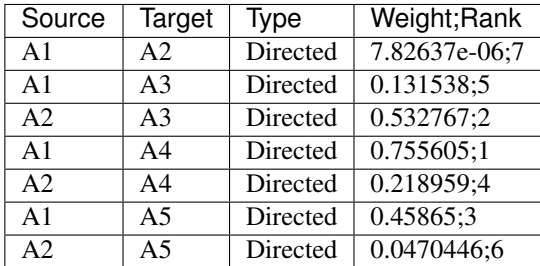

net2.sf:

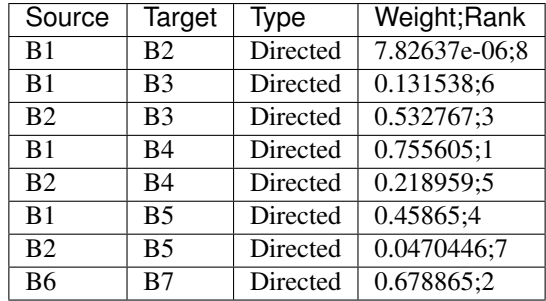

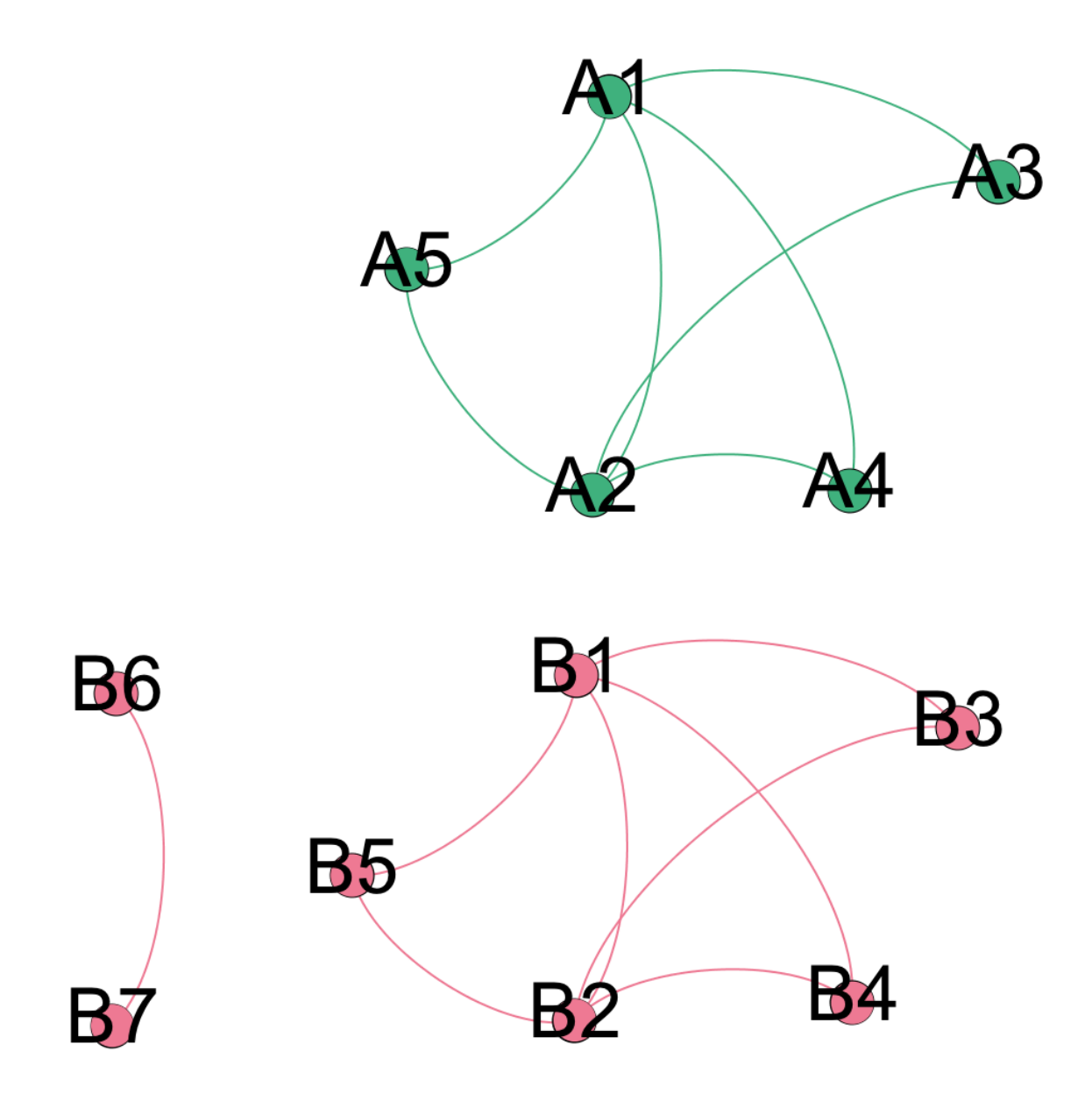

Before we can overlap these two networks, we need to define which nodes are equivalent between them. The file format is a very simple TAB delimited dictionary, each line defining a translation from A to B:

A1 B1 A2 B2 A3 B3 A4 B4

#### A5 B5

## **20.2 Important info**

• The compare function currently completely ignores directionality. All output will be undirected.

- There is no support for asymmetric translations. If A1  $\rightarrow$  B1, but B1  $\rightarrow$  A2 it is left to the user which translation to prioritize.
- Ranks will be merged via  $\sum A_{ij}B_{ij}$  for overlapping edges where  $A_{ij}$  is an edge in network A and  $B_{ij}$  is an edge in network B
- Scores will be computed from all ranks in the dataset via  $\frac{x_i min(x)}{max(x) min(x)}$  where x is a vector of all ranks in the merged network and  $x_i$  is the current rank for edge  $i$

### **20.3 Running seidr compare**

As a minimum, the user needs to provide the translation  $(-t, -t)$  and two networks in the binary SeidrFile (see *[SeidrFiles](#page-74-0)*) format. This will create a new file (by default "compare.sf") containing the merged network:

seidr compare -t dict.txt net1.sf net2.sf

### **20.4 Output of seidr compare**

The output of seidr compare in its default mode is a merged network. Nodes with overlaps will be comma separated. If e.g. node A1 ine network A matches node B1 in network B, the joined new node will be "A1,B1". The fourth column of the merged network contains important metadata for the edges:

- \_Flag\_: The flag indicates whether the edge was found in both networks (0), only in the first network (1) or only in the second network (2).
- \_Rank\_A\_: This is the original rank of the edge in network A. If it was not present in network A, its rank will be 0.

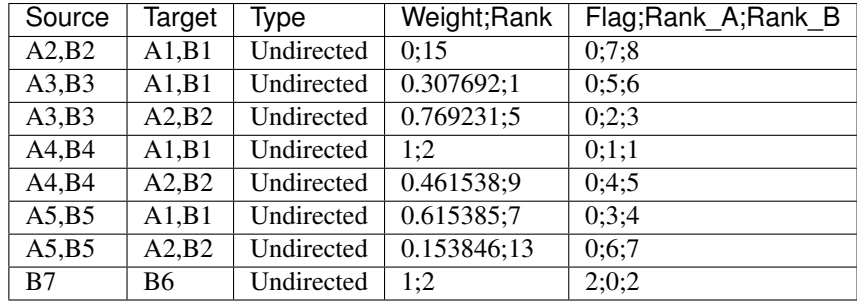

• \_Rank\_B\_: Analogous to \_Rank\_A\_.

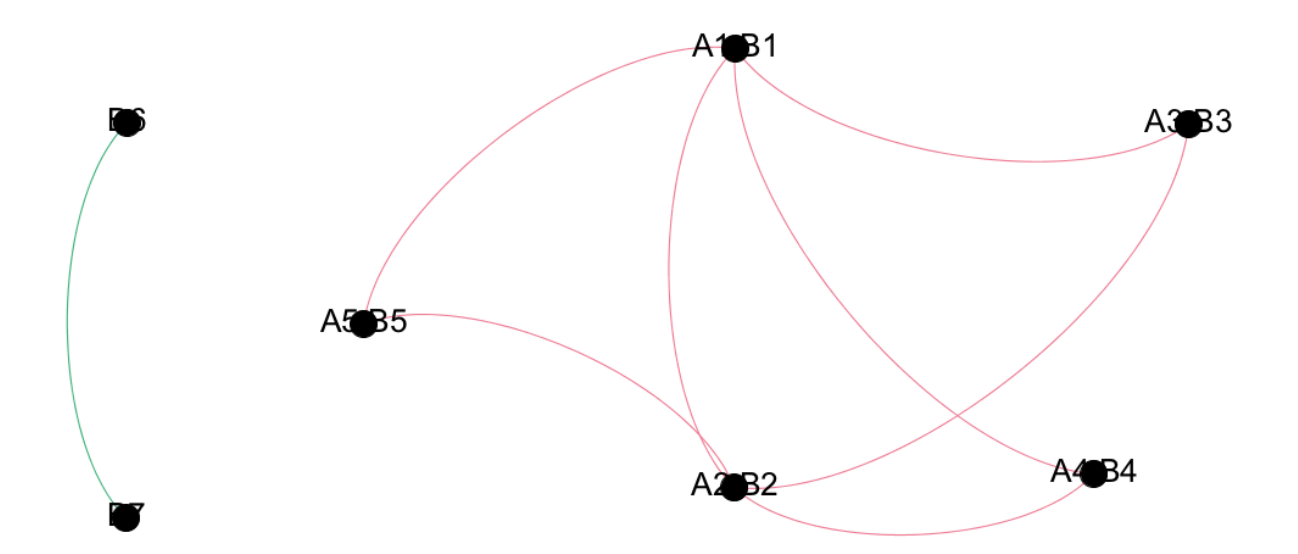

## **20.5 Running seidr compare -n**

If you are interested in nodes, rather than edges, you can run seidr compare with the -n option. This will create output describing whether a node had at least one edge in network A (1), network B (2) or both (0):

seidr compare -n -t dict.txt net1.sf net2.sf

## **20.6 Output of seidr compare -n**

The output of seidr compare -n will be 2 columns as TAB delimited text written to stdout indicating whether a node had at least one edge in network A (1), network B (2) or both (0):

A1,B1 0 A2,B2 0 A3,B3 0 A4,B4 0 A5,B5 0 B6 2 B7 2

## Running seidr with nextflow

If you are looking for a convenient way to run seidr, you can consider running it off [nextflow](https://www.nextflow.io/) . We provide an example configuration (nextflow.config) and nextflow pipeline vala.nf in the nextflow directory of the project root.

Currently, running on a local machine, and on a SLURM cluster are supported. Modify the relevant entries in nextflow.config and then run:

nextflow run vala.nf
#### Using multiple processors to infer networks

A number of computationally intensive network inference algorithms in seidr are written using a hybrid MPI/OpenMP approach. This allows for sahred memory parallelism on a single computer or across many nodes in a cluster. Some inference algorithms in seidr have been run on hundreds of CPUs across many nodes in a high performance compute cluster.

#### **22.1 Running in OMP mode**

By default, if your computer has multiple CPU cores availble, seidr will use as many as it can. If the subprogram has parallel processing support, you can control the extent of the parallelization with the  $-0$ ,  $-$ threads option.

Example:

```
# Use all available threads by default:
seidr import ...
# Use two threds
seidr import -O 2 ...
# Use environment variables to control the number of threads
export OMP_NUM_THREADS=2
seidr import ..
```
#### **22.2 Running in MPI mode**

By default all inference algorithms will use all cores to process data. Let's use CLR as an example:

```
mi -m CLR -i expr_mat.tsv -g genes.txt
```
This will spawn eight compute threads (on my laptop) to process the data. In order to control the allocated number of CPUs, we can use the  $-$ O flag of the mi program:

mi -O 4 -m CLR -i expr\_mat.tsv -g genes.txt

This will use 4 compute threads.

If we want to use multiple nodes, we can use we can run the same command as a child of the mpirun program. You should first define a [hostfile.](https://www.open-mpi.org/doc/current/man1/mpirun.1.php#sect6):

mpirun -hostfile myhostfile.cfg mi -m CLR -i expr\_mat.tsv -g genes.txt

This will spawn a distributed version of the MI inference, running the maximum amount of OpenMP threads. You can combine mpirun and the program's -O argument to control the number of compute threads each MPI worker spawns.

A special note on MPI rank order: the highest memory node on the cluster you are using should always be rank 0. If there are any high memory tasks, Seidr will assign them to this MPI worker.

For more info on running MPI jobs (including running them on several nodes), please refer to the [OpenMPI webpage](https://www.open-mpi.org/faq/?category=running)

#### **22.3 The batchsize argument**

All MPI enabled inference algorithms in seidr have a  $-$ batch-size argument. This is the number of genes a compute thread will process at once before requesting more from the master thread. Lower batch sizes will lead to more time spent in I/O operations and more temporary files, but setting it too high might leave compute threads without work for portions of the run. A good rule of thumb is to set this to  $\frac{n_{genes}}{n_{nodes}}$ . As an example, if I am estimating the network for 25,000 genes using a five nodes, I set  $-\text{batch-size}$  to  $\frac{25000}{5} = 5000$ . In general, it is safe to let seidr decide on the batch size.

### **SeidrFiles**

#### **23.1 Introduction**

Seidr employs it's own file format (called SeidrFile) to store network data. This is done to increase performance, as SeidrFiles are:

- Losslessly compressed using bgzip (to save space)
- Ordered in a lower triangular to enable faster algorithms
- Ranked, so that scores can be rank-aggregated

#### **23.2 The SeidrFile header**

A SeidrFile has a header that keeps information such as the number of edges, nodes, the node names etc. You can view the header of a SeidrFile with the command:

seidr view -H <SeidrFile>

The output might look something like this:

```
# [G] Nodes: 50
# [G] Edges: 1225
# [G] Storage: Dense
# [G] Algorithms #: 14
# [G] Supplementary data #: 13
# [A] ARACNE
# [A] CLR
# [A] ELNET
# [A] MI
# [A] GENIE3
# [A] LLR
# [A] NARROMI
```
(continues on next page)

(continued from previous page)

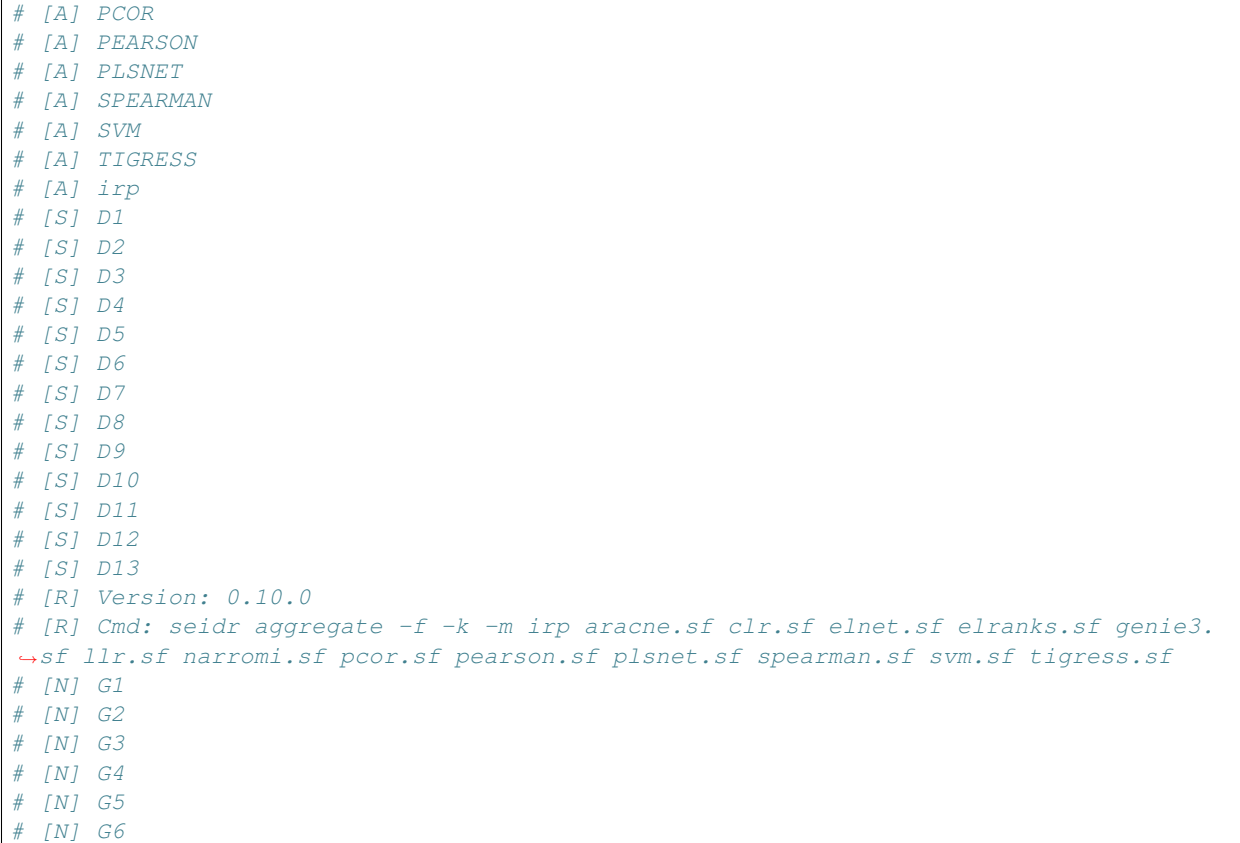

#### **23.3 The SeidrFile body**

In the main body of a SeidrFile, we store the edges of a network. Specifically, for each edge, we have at least four columns:

- Source: For directed edges, this is the originating node, for undirected edges, this is simply one of the partners
- Target: For directed edges, this is the destination node, for undirected edges, this is simply the other partner
- Type: Undirected if the node is undirected, Directed otherwise
- X\_score;X\_rank: This column holds the original score for algorithm "X" as well as its computed rank.

Besides these four mandatory columns, a SeidrFile can hold any number of additional score/rank columns if it is an aggregated or otherwise processed file and and additional supplementary column that annotates the edge with extra information. To view the body of a SeidrFile you can use:

seidr view <SeidrFile>

Here is the output of a simple imported network:

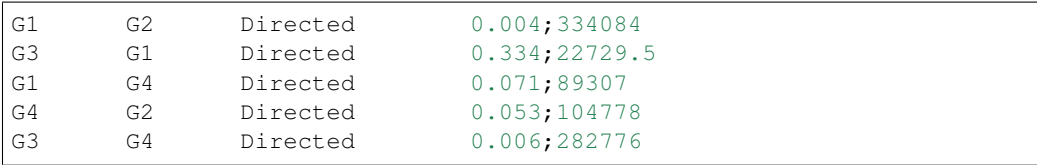

And one that is a little more complex, with 14 score/rank columns and a supplementary column at the end. In aggregated SeidrFiles, the representative score/rank is always the rightmost (last) score/rank column:

```
G2 G1 Directed 0.288087;1.30856e+06 nan;nan 1.87357;106802 0.004;334084 -0.
˓→018736;243746 0.0904447;42007 0.244;37455.5 0.0128741;202752 -0.159435;202751 1.
˓→07712e-05;360264 -0.00225177;1.32058e+06 0.152;26168 nan;nan 0.978291;117022 11
```
You might notice the columns with nan:nan as score/rank. Seidr uses nan as a placeholder to denote a missing edge. That means this particular edge  $(G2 \rightarrow G1)$  was not found in the second and thirteenth algorithms.

#### **23.4 The SeidrFile index**

SeidrFiles can be indexed with the command:

seidr index <SeidrFile>

This will create an index file with the extension .sfi. The index allows us to access edges quickly in a SeidrFile without having to decompress unnecessary data. Some seidr commands therefore need the index. As an example, let's see what happens if we try to pull out a specific edge from a SeidrFile without an index:

```
seidr view -n G1000:G3 <SeidrFile>
[ ERROR ] [ 2018-05-02T21:35:45 ] [ seidr ]: SeidrFile index <SeidrFile.sfi> must
˓→exist when using --nodelist
```
Otherwise, if the index exists:

```
seidr view -n G1000:G3 ../dream_net1/aggregate/aggregated.sf
G1000 G3 Undirected 0.388607;611152 nan;nan nan;nan 0.001;581639 -0.0200038;209560.
˓→0.00623208;1.16541e+06 0.057;174410 0.00177422;752791 -0.0595161;752789 2.76065e-
˓→06;1.11154e+06 -0.0432047;834369 0.031;315583 0.0006;123144 0.507107;458113
```
**References** 

Indices and tables

- genindex
- modindex
- search

#### Bibliography

- [Marbach2012] Marbach, D., Costello, J. C., Küffner, R., Vega, N. M., Prill, R. J., Camacho, D. M., . . . Stolovitzky, G. (2012). Wisdom of crowds for robust gene network inference. Nature Methods, 9(8), 796–804. [https:](https://doi.org/10.1038/nmeth.2016) [//doi.org/10.1038/nmeth.2016](https://doi.org/10.1038/nmeth.2016)
- [Kueffner2012] Küffner, R., Petri, T., Tavakkolkhah, P., Windhager, L., & Zimmer, R. (2012). Inferring gene regulatory networks by ANOVA. Bioinformatics, 28(10), 1376–1382. [https://doi.org/10.1093/bioinformatics/](https://doi.org/10.1093/bioinformatics/bts143) [bts143](https://doi.org/10.1093/bioinformatics/bts143)
- [Margolin2006] Margolin, A. A., Nemenman, I., Basso, K., Wiggins, C., Stolovitzky, G., Dalla Favera, R., & Califano, A. (2006). ARACNE: an algorithm for the reconstruction of gene regulatory networks in a mammalian cellular context. BMC Bioinformatics, 7 Suppl 1, S7. <https://doi.org/10.1186/1471-2105-7-S1-S7>
- [Faith2007] Faith, J. J., Hayete, B., Thaden, J. T., Mogno, I., Wierzbowski, J., Cottarel, G., . . . Gardner, T. S. (2007). Large-scale mapping and validation of Escherichia coli transcriptional regulation from a compendium of expression profiles. PLoS Biology, 5(1), e8. <https://doi.org/10.1371/journal.pbio.0050008>
- [Daub2004] Daub, C. O., Steuer, R., Selbig, J., & Kloska, S. (2004). Estimating mutual information using B-spline functions–an improved similarity measure for analysing gene expression data. BMC Bioinformatics, 5, 118. <https://doi.org/10.1186/1471-2105-5-118>
- [Ruyssinck2014] Ruyssinck, J., Huynh-Thu, V. A., Geurts, P., Dhaene, T., Demeester, P., & Saeys, Y. (2014). NIMEFI: Gene regulatory network inference using multiple ensemble feature importance algorithms. PLoS ONE, 9(3). <https://doi.org/10.1371/journal.pone.0092709>
- [Huynh-Thu2010] Huynh-Thu, V. A., Irrthum, A., Wehenkel, L., & Geurts, P. (2010). Inferring regulatory networks from expression data using tree-based methods. PLoS ONE, 5(9), 1–10. [https://doi.org/10.1371/journal.](https://doi.org/10.1371/journal.pone.0012776) [pone.0012776](https://doi.org/10.1371/journal.pone.0012776)
- [Zhang2013] Zhang, X., Liu, K., Liu, Z. P., Duval, B., Richer, J. M., Zhao, X. M., ... Chen, L. (2013). NARROMI: A noise and redundancy reduction technique improves accuracy of gene regulatory network inference. Bioinformatics, 29(1), 106–113. <https://doi.org/10.1093/bioinformatics/bts619>
- [Guo2016] Guo, S., Jiang, Q., Chen, L., & Guo, D. (2016). Gene regulatory network inference using PLS-based methods. BMC Bioinformatics, 17(1), 545. <https://doi.org/10.1186/s12859-016-1398-6>
- [Schafer2005] Schäfer, J., & Strimmer, K. (2005). A Shrinkage Approach to Large-Scale Covariance Matrix Estimation and Implications for Functional Genomics. Statistical Applications in Genetics and Molecular Biology, 4(1). <https://doi.org/10.2202/1544-6115.1175>
- [Haury2012] Haury, A.-C., Mordelet, F., Vera-Licona, P., & Vert, J.-P. (2012). TIGRESS: Trustful Inference of Gene REgulation using Stability Selection. BMC Systems Biology, 6(1), 145. [https://doi.org/10.1186/](https://doi.org/10.1186/1752-0509-6-145) [1752-0509-6-145](https://doi.org/10.1186/1752-0509-6-145)
- [Friedman2010] Friedman, J., Hastie, T., & Tibshirani, R. (2010). Regularization Paths for Generalized Linear Models via Coordinate Descent. Journal of Statistical Software, 33(1). <https://doi.org/10.18637/jss.v033.i01>
- [Cohen1973] Cohen, J. (1973). Eta-squared and partial eta-squared in fixed factor anova designs. Educational and Psychological Measurement, 33(1), 107–112. <https://doi.org/10.1177/001316447303300111>
- [Wright2017] Wright, M. N., & Ziegler, A. (2017). ranger: A Fast Implementation of Random Forests for High Dimensional Data in C++ and R. Journal of Statistical Software, 77(1), 1–17. [https://doi.org/10.18637/jss.](https://doi.org/10.18637/jss.v077.i01) [v077.i01](https://doi.org/10.18637/jss.v077.i01)
- [Broido2018] Broido, A. D., & Clauset, A. (2018). Scale-free networks are rare. Retrieved from [http://arxiv.org/abs/](http://arxiv.org/abs/1801.03400) [1801.03400](http://arxiv.org/abs/1801.03400)
- [Coscia2017] Coscia, M., & Neffke, F. M. H. (2017). Network backboning with noisy data. In Proceedings International Conference on Data Engineering (pp. 425–436). <https://doi.org/10.1109/ICDE.2017.100>
- [Zhong2014] Zhong, R., Allen, J. D., Xiao, G., & Xie, Y. (2014). Ensemble-based network aggregation improves the accuracy of gene network reconstruction. PloS one, 9(11).
- [Langfelder2008] Langfelder, P., & Horvath, S. (2008). WGCNA: an R package for weighted correlation network analysis. BMC bioinformatics, 9(1), 559.